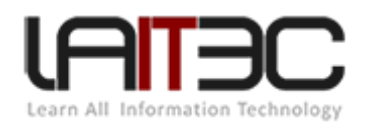

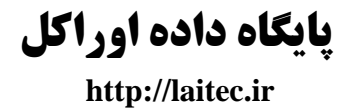

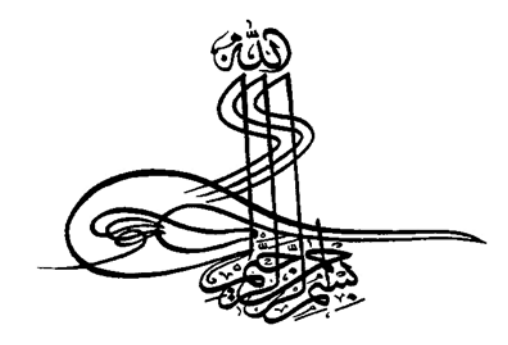

# **جزوه آموزشی پایگاه داده اوراکل**

برگرفته از کالس های مهندس امیر سام بهادر

در آزمایشگاه یادگیری فناوری اطالعات دانشگاه صنعتي شریف

تهیه وتنظیم: لیال رحیمي میر آقایي

نسخه ۶.۰

**http://laitec.ir**

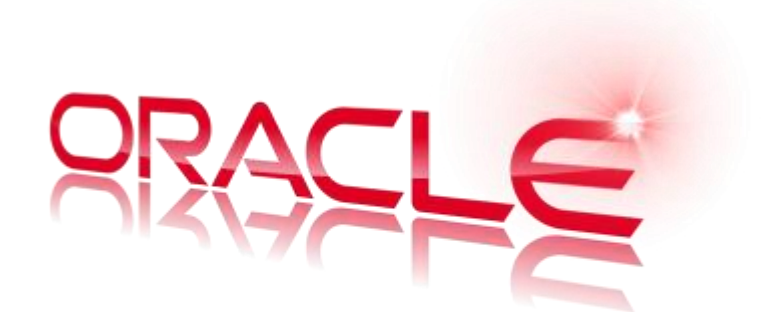

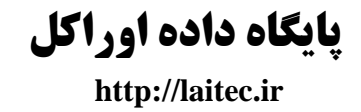

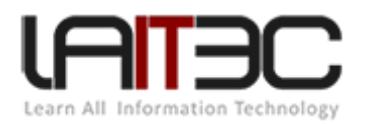

### فهرست مطالب

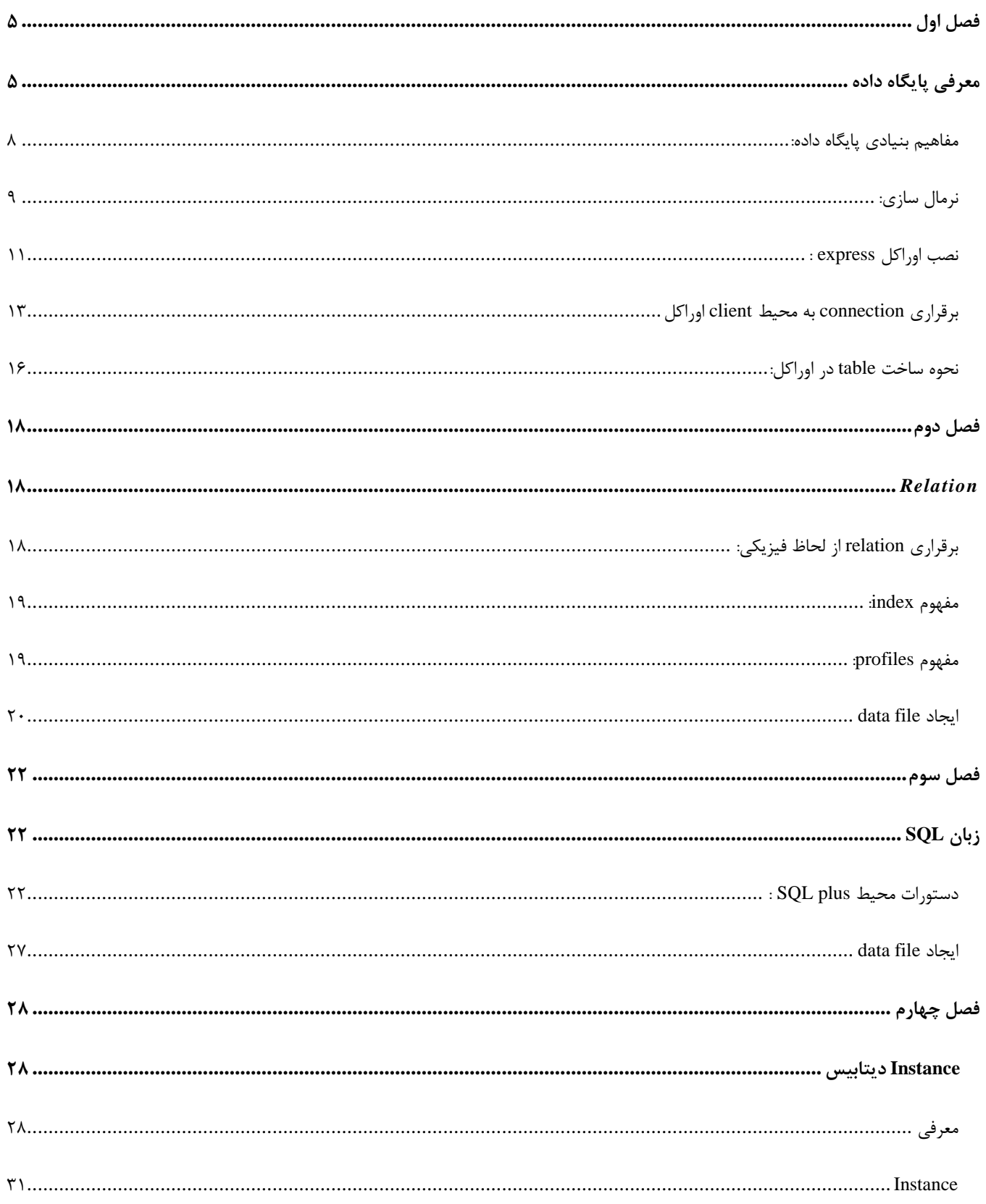

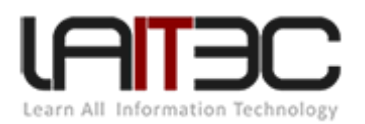

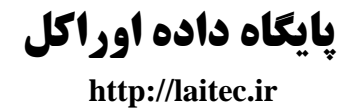

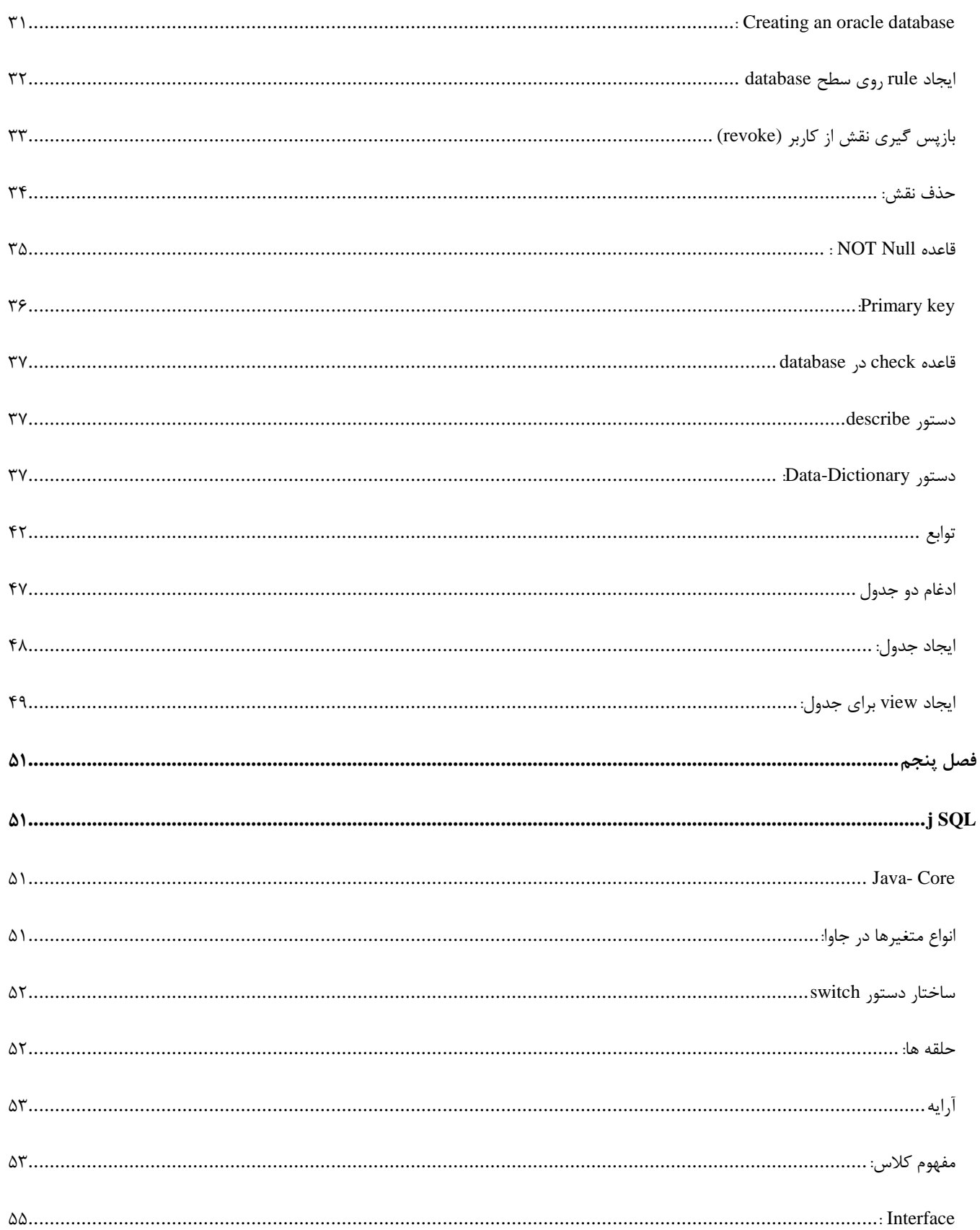

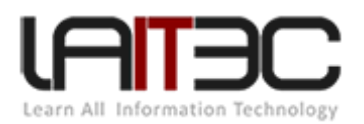

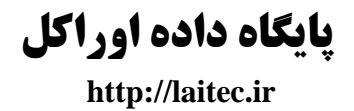

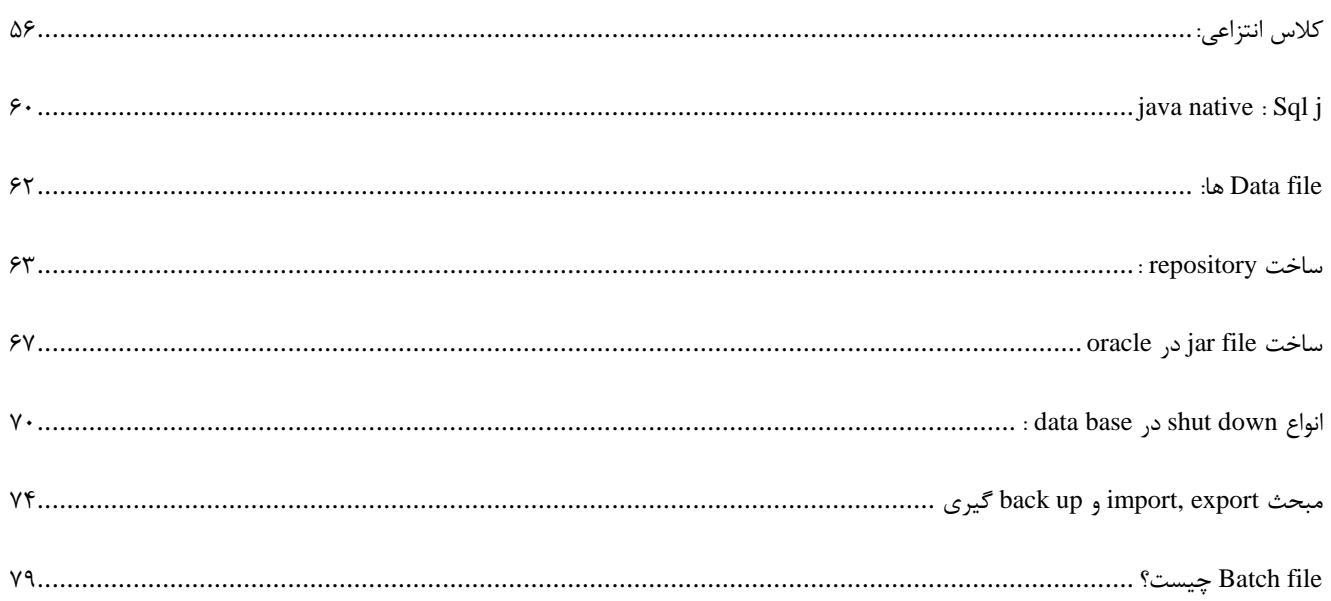

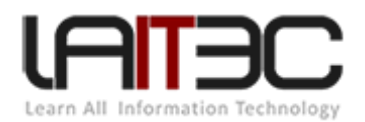

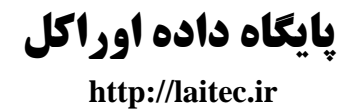

# <span id="page-4-0"></span>**فصل اول**

# <span id="page-4-1"></span>**معرفی پایگاه داده**

#### مقدمه

یکي از شرکت های بسیار قوی در زمینه نرم افزار، اوراکل است. جاوا محصول شرکت macro sun است و در حال حاضر شرکت اوراکلل آن را خریلداری کرده است از دیگر شرکت هایی که اوراکل آن را خریداری کرده است MySQL ،people sun ،web logic، می باشد. اوراکـل یکـی از سـهامداران پایـه شرکت تویوتا است.

مهم ترین محصول اوراکل پایگاه داده اوراکل (RDBMS) آن است. اوراکل علاوه بر RDBMS بـودن ORDBMS هـم شـده اسـت. دو تـا از بزرگتـرین دیتابیس های دنیا اوراکل که یک RDBMS است و دیگری 2DB محصول شرکت IBM است و تفاوت های زیادی بین این دو تا دیتلابیس وجلود دارد. اما از مواردی که می توان از آن به عنوان تفاوت اوراکل و DB2 یـاد کـرد: اوراکـل ذاتـاً RDBMS اسـت و قابلیـت ORDBMS شـدن دارد DB2 ذاتـاً ORDBMS است که قابلیت RDBMS شدن را دارد.

هر RBMS روایط توسط کلید خارجي که معموال از نوع عددی است انجام مي شود. Type فیلد ID=Number در ORDBMS ، Type فیلد خارجي از نوع جدول مبدأ خواهد بود به این دیدگاه، دیدگاه object oriented نسبت به دیتابیس گویند یا همان دیدگاه شی گراء نسـبت بـه دیتـابیس. فیلـدهای دیتابیس از نوع Type Data نیستند بلکه مي توانند از نوع جدول دیگری باشند. این مفهوم را ORDBMS گویند.

رقیب اصلي اوراکل، DB2 است. MySQL هم در رتبه بندی های دیتابیسي وجـود دارد ولـي SQL Server بـه دلیـل عـدم رعایـت برخـي از قـوانین و استانداردهای رتبه بندی دیتابیس نیست و رتبه اول و دوم معموال به اوراکل و 2DB تعلق دارد.

گران ترین دیتابیس جهان اوراکل است. و این نرم افزار در فاز lab مجاني و قابل دانلود از سایت oracle است ولي هنگام انجام پروزه هلای عظلیم حتملا باید پشتیباني (license (آن را خریداری کرد.

که سه مدل الینسس داریم:

- عادی
- نرمال

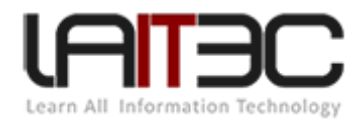

 سیلبروگلد )در این نوع بیمه نامه ای به مشتری داده مي شود که به ازای هر 16 دقیقه ای که تراکنش روی DB اجلرا شلود از طلرف شلرکت اوراکل به مشتری خسارت پرداخت می شود).

)به دلیل تحریم ایران فقط از طریق کشورهای واسطه مي تواند به الینسس دسترسي داشته باشد که باعث مضاعف شدن قیمت مي شود(

**مشخصات خوب oracle( برتری های اوراکل نسبت به استاندارد DB)**

**نامحدود در تراکنش**: تراکنش برای شما تعریف نمي کند. هر چقدر به اوراکل رم و CPU بدهید از آن استفاده مي کند به شرطي که OS آن RAM و CPU را بشناسد البته در ورژن prise Enter آن.

#### **برخی استانداردهای RDBMS:**

**پایگاه داده اوراکل**

 **http://laitec.ir** 

- RDBMS مي گويد که DB بايد بر مبنای log اصلي کار کند که در SQL server اين مقوله رعايت نمي شود و بر مبنای plate fileو مي کند. در اوراکل رکوردها هم ذخیره نمي شود بلکه دستور SQL است که ذخیره مي شود.

هر زمان که بخواهیم باید بتوانیم رکوردی را که delete کرده ایم برگردانیم )بدون up Back).

- تعاریف جامعیتي اطالعات را پوشش بدهد، constraint ها را کامل در خودش داشته باشد )در S SQL رعایت شده است(

زبان SQL را پوشش دهد (در SQL Server رعایت شده است).  $\rm SQL$  SQL ر

مشکل SQL Server در این است که log به ما پس مي دهد ولي روی plat file جستجو را انجام مي دهد و اگـر رکـوردی را delete کنـيم و بـک آپ نداشته باشیم آن اطالع را واقعا از دست داده ایم ولي در oracle اگر رکوردی را از table حذف کنیم نه تنها space table کم نمي شود فضای اشغالي آن بیشتر هم می شود به علت attach شدن دستور delete و insert مگر اینکه اصطلاحاً flash کنیم یعنی insert با delete یر به یـر از بـین برونـد. (مثـل .)hiberate در flash

اوراکل دارای سه تا فایل اصلی است یا سه تا فایل برای پروسیجروار کردن و یک سری table space دارد که ایجاد ایـن فضـای جـدولی بـا کـاربر اسـت خاصیت یک RDBMS این است که با فایل log به صورت file flat برخورد نکند رکورد خام در فایل insert نشلود کله بایلد دسلتور SQL در کنلار آن اضافه شود.

**خاصیت دوم:**مي تواند چند مخزن را سرویس دهي کند )مخزن =repository). یعني چند دیتابیس در آن داشته باشیم.

قابلیت های بحث های کالسترینگ و وری هوس را کامل پوشش مي دهد.

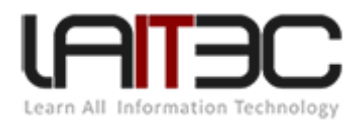

#### **پشتیبانی از زبان SQL /PL**

SQL /PL یک زبان جدید base procedure است و مي توان دستورات SQL را به صورت function و procedure در سطح DB، store کرده و آنها را call کنیم.

**پشتیبانی از زبانی به نام SQLj که دقیقاً همان SQL /PL است.**

SQL /PL ذات آن پاسکال است )ترکیب SQL +pascal )oriented function است.

SQLj oriented object است و ذات این زبان، زبان Java است به خاطر همین 96 درصد از کساني که مي خواهند oracle را تخصصي یلاد بگیرنلد باید Java را یاد بگیرند بسیاری از مفاهیم در جاوا معنا پیدا مي کند.

Public static dstning a( ){

#

SQL دستورات

}

جاوا کار این application را از طریق JVM خودش run مي کند و این کالس در خود RDBMS، store مي شود و به عنوان جلاوا کلالس آن را store کرده و آن را رجیستر مي کند a function را در application مي توان call کرد.

+ اوراکل بسیار امن است البته در ورژن 2R،-11 SQLj از ورژن i8 به بعد ارائه شد.

برای نصب اوراکل حداقل باید Gig،4 RAM داشته باشیم.

اوراکل دارای دو ویرایش در هر ورژن است.

- Express
- Enter price •

تفاوت این دو در این است که در ویرایش Express، اوراکل بدون گرفتن lincess شما را پشتیباني مي کند ولي در Enterprise حتما باید key lisenss داشته باشیم.

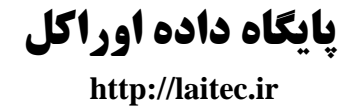

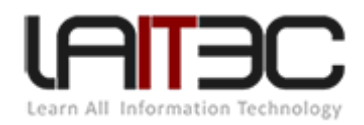

**دلیل پشتیبانی رایگان در ورژن های Express:**

تفاوت در برخي تعاریف

Express log

Express llj

- یک مخزن یا یک دیتابیس بیشتر نداریم
	- بسیار سبک است
	- محدود در تراکنش
	- 8 گیگ از رم را پشتیباني مي کنند
- بیشترین میزان ذخیره سازی اطالعات در حدود k36 است
	- و در ازای اینها پشتیباني آن رایگان است.

اما در Enterprise oracle تمامي خواص را پشتیباني مي کند و در واقلع express oracle هملان enterprise محلدود اسلت. هلدف از تولیلد oracle express رقابت با SQL My( که به صورت source open عرضه مي شد( بود. اما این مربوط به قبل از خریدن شرکت sun بود و با خریدن sun، صاحب SQL My هم شد.

<span id="page-7-0"></span>مفاهیم بنیادی پایگاه داده:

**Data**: موجودیتي که دیتا را در خود ذخیره مي کند.

**Record**: مجموعه ای از داده ها که کنار هم قرار مي گیرند تا موجودیتي را توصیف کنند.

**جدول**: مجموعه ای از فیلدها که کنار هم قرار مي گیرند.

در بانک اطالعاتي مفهومي به نام Type Data داریم.

number = داده های عددی

n char ،nvarchar ،Varchar ،کاراکتر= char

Text در oracle نداریم clob و nclob برای ذخیره سازی متن های وحشتناک طوالني.

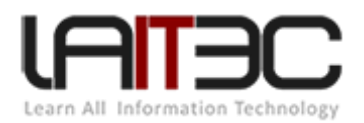

به مجموعه ای از جداول که در کنار هم قرار بگیرند، یک schema گوینـد. Schema دقیقـاً همـان user اسـت در oracle بـه userی کـه table space داشته باشد schema گویند. یا همان userی که مالک باشد. و هر schemaی مطمئنا user هست ولي هر userی schema نیست. چون باید مالک یلک object در سطح DB باشد تا بتوانیم آن را schema گوییم.

به مجموعه ی چند تا schema یک مخزن (دیتابیس) گویند. اگر چند تا مخزن داشته باشیم نیازمند نرم افزاری هستیم که آنها را پوشش دهـد کـه اگـر relational باشد RDBMS گویند و اگر object باشد ORDBMS گویند.

**Instance**: مخزني که باال مي آید و آماده سرویس دهي مي شود را گویند.

<span id="page-8-0"></span>نرمال سازی:

در جدول روبرو در فیلد شهر دچار افزونگي اطالعات شده ایم در نتیجه بهتر است برای جلوگیری از تکرار داده ها این جدول را نرمال سازی کنیم.

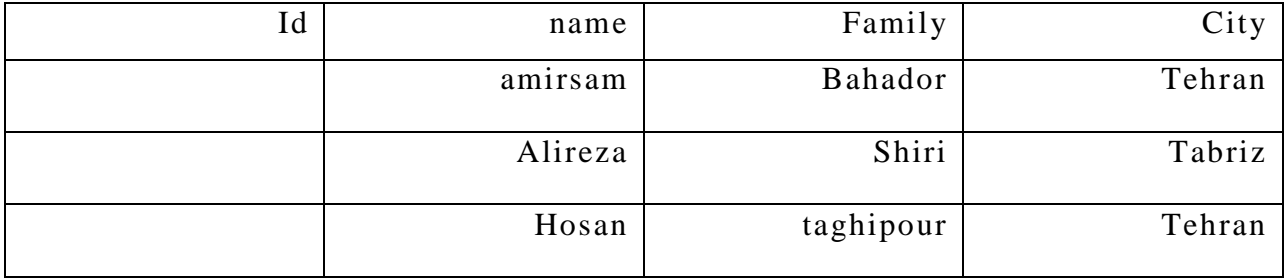

پس آن را به دو جدول مي شکنیم.

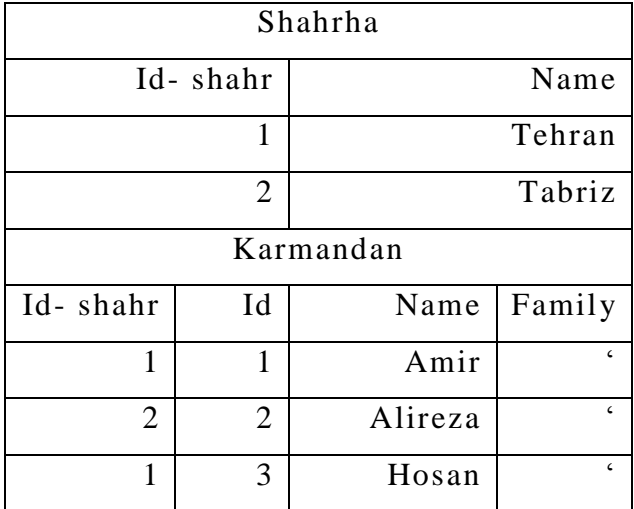

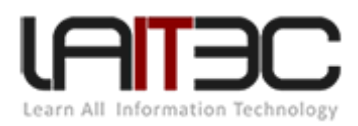

**تذکر**:

هنگام برخورد به type enti جدید که دارای یک خصوصیت است را به یک جدول دیگر ببرید.

چند نوع رابطه در سطح Base Data داریم: دو نوع

- .1 یک به یک
- .2 یک به چند = چند به یک
- رابطه چند به چند را نرمال سازی مي کنیم که از افزونگي داده جلوگیری کنیم.

در RDBMS یک سری نکات رعایت مي شود.

مثلاً اگر , کوردی از جدولی حذف شود رکوردهای وابسته به آن هم حذف می شود.

**تذکر**: همواره آدرس فایل را به base data مي دهیم نه خود فایل را، چرا که دیتابیس وظیفه انجام transaction ها و store کلردن data هلای خلام در تراکنش های باال را دارد.

.است RDBMS Postgere

**کلید:**

 کلید اصلي کلید خارجي یا فرعي

در oracle، number Auto نداریم بلکه sequence داریم. یعني فیلد را از نوع number مي گیریم و سپس جداگانه برایش یک sequence مي نویسلیم. و sequence مي تواند مشترک باشد بین چند جدول یعني مي توانیم key unique داشته باشیم بین چند تا جدول.

**View**: مي تواند مشتق شود از یک یا چند جدول، حجمي از دیتابیس را مي گیرد چون دستور SQL است ولي حجم رکوردی ندارد یک الیه است که روی جدول قرار مي گيرد از جدول يک خروجي مي گيرد مثل فيلتر عمل مي کند.

نام گذاری موجودیت ها: در سطح database یک استاندارد داریم که باید آن را رعایت کنیم:

- در نامگذاری نامي واضح برای موجودیت از جمله جدول فیلد و مخازن و .... وارد فرمائید.
	- از وارد کردن space بپرهیزید و به جای آن از \_ (underline (استفاده کنید.

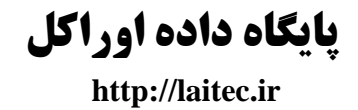

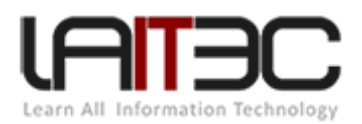

- هیچگاه در ابتدای نام مورد نظر عدد استفاده نکنید.
- هنگام استفاده از DB حتماً caps lock را روشن کنید.  $\checkmark$
- دیتابیس به حروف بزرگ و کوچک حساس نیست ولي در مورد رکورد به حروف بزرگ و کوچک حساس است پس حساسیت فقط برای داده ها است نه برای نام جدول و فیلد و ....
	- از کلمات رزرو شده استفاده نکنید.

#### **دو نوع ارتباط با base data وجود دارد:**

- .1 ارتباط مستقیم: معموال این نوع ارتباط را admin ها دارند.
- .2 ارتباط غیر مستقیم: کاربر از طریق application با base data تعامل مي کند.

در این کالس نوع اول ارتباط بررسي مي شود. اما مي توان با خود RDBMS application تولید کرد با استفاده از نرم افلزاری بله نلام apex کله data base را از ورودی مي گيرد و تم آن را مي دهد. که web base است. بيشتر بـه درد مـديران مـي خـورد. کـه oracle و application builder apex express است که البته در express هم قابل نصب است.

#### <span id="page-10-0"></span>نصب اوراکل *express* :

#### **:oracle express 10g نصب**

وارد فایل oracle express 10g مي شويم. oracleXELriv را انتخاب مي کنيم، عمليات set up شروع مي شـود. ابتـدا RDBMS يـا اوراکـل سـرور را نصب مي کنیم بعد از آن باید اوراکل کالینت را نصب کنیم و اصل اوراکل همان RDBMS است وللي محلیط ملدیریتي اوراکلل در client اسلت و ایلن محیط مدیریتي در ورژن Express و Enterprise یکسان است.

با چند بار next به یک صفحه مي رسیم که باید آدرس نصب اوراکل را بدهیم.

**تذکر**: هیچگاه اوراکل را در درایو سیستمي نصب نکنید.

**تذکر**: در مسیری که اوراکل را نصب مي کنید اصال نباید space باشد.

در سربرگ security یک پسورد از ما خواسته مي شود که در واقع پسورد تمامي admin ها خواهد بود. اوراکل وقتي نصب مي شود چند تـا admin دارد از جمله sys و system

پس از نصب RDBMS مي دانیم که این سیستم دارای محیط plus SQL اوراکل است االن باید اوراکل کالینت را نصب کنیم.

به فولدر oracle 10g s2bi4client مي رویم. روی فایل set up کلیک نمي کنید روی set up راست کلیک مي کنـيم properties را بـاز مـي کنـيم در سربرگ compatibility رفته.

تیک آن را مي زنیم و مود آن را (2pack2 service pack2) قرار مي دهیم. Ok را مي زنیم حال بـه فولـدر قبـل برمـي Mindows XP(service pack2) قرار مي زنیم حال بـه فولـدر قبـل برمـي گردیم روی فایل up set دابل کلیک کرده yes را مي زنیم.

که به محیط g10 oracle install مي رویم next را مي زنیم با path کاری نداریم. در قسمت destination در قسمت name مي توانیم اسلم دلخلواهي بیاوریم که در file program فقط این اسم میاد و زیاد مهم نیست.

در path محل نصب اوراکل را تغییر مي دهیم. Next مي زنیم در صفحه بعد که type installation select است روی گزینه administrator کلیک ملي کنیم حال next را مي زیم در واقع در این صفحه انواع سرویس هایي که بر روی اوراکل وجود دارد را آورده اسلت کله کاملل تلرین آن Administrator است. install را مي زنیم.

پنجره ای باز مي شود که به چیزی دست نمي زنیم next را مي زنیم next را دوباره مي زنیم. در صفحه بعد نام سرویس را باید وارد کنیم ملا اسلم آن را next tep next .گذاریم مي XP

local host 1 را local host مي گذاریم که آدرس همان کامپیوتري است که client روي آن نصب است را قرار مـي دهـيم. در قســمت پـائين use the tandard port 1521 ∏را انتخاب مي کنيم next مي زنيم آيا مي خواهيد تست کنيد yes را مي زنيم. اگر در صفحه بعد پيغـام invalid username pass & را نشان داد یعني درست است و اگر ظاهر نشد یعني ما به اوراکل وصل شدیم ولي user و pass اشتباه است. پس login change را مي زنیم. یکي از کاربردهای اوراکل system است آن را همراه با pass وارد مي کنیم. Ok مي کنیم حال مي بینیم پیغلام Successful . …connectivity ایجلاد شده است.

در صفحه بعد XE=name service net بعد next مي زنیم در این صفحه مي پرسد سرویس دیگری مي خواهي بسازی No را مي زنیم. پشلت سلر هلم next را مي زنیم و سپس finish.

االن هم اوراکل سرور هم اوراکل کالینت را به صورت جدا نصب کرده ایم.

حال مي خواهيم به محيط مديريتي اوراکل برويم طبيعتاً به start رفته روی oracle کليک کرده سپس روی محيط Enterprise oracle consol کليک راست کرده send to به دسکتاپ مي کنيم. و shortcut آن در desktop ايجاد مي شود. مشکل اينجاست که با کليک روی آن محيط باز نمي شود.

مي رویم به همان مسیری که آن را نصب کردیم به پوشه client رفته دکمه continue را مي زنیم yes را مي زنیم حالا دیگه مـي ریـم از روی desktop کلیک مي کنیم permission را به دست آورده ایم پس اجرا مي شود. و دیگر Error نمي دهد.

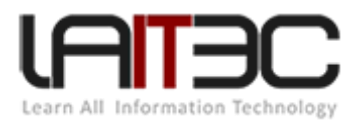

حال در پنجره Add Database to tree در قسمت hostname مي زنيم local host يا همان آدرسي که وارد کرده بوديم. SID همان اسـم مخـزن مـي باشد که آن را XE وارد مي کنیم.

اوراکل یک bug دارد حرف اول keyboard را از روی box text ها نمي گیرد.

اسم XE اسم مخزن پیش فرض در اوراکل price enter است. و همچنین در آن هیچ مخزن دیگری نمي توانیم ایجاد کنیم. Ok را مي زنیم اگر همه چیز درست پیش رفته باشد در tree مشاهده شده روی network و روی base data کلیک کرده host local-XE کلیک مي کنیم از ما user و pass را ملي خواهد )system و pass )را وارد مي کنیم. Ok را مي زنیم حال روی base data، login داریم.

.کنید خارج Iron حالت از را location change keyboard soy other- control panel قسمت در :**تذکر**

در قسمت فرمت هم (US (English بگذارید.

**تذکر**: در هنگام نصب اوراکل باید آنتي ویروس و firewall خاموش باشد.

**تذکر**: در اوراکل Express اگر در اواسط up set کامپیوتر ری ست بشود مشکلي پیش نمي یاد با روشن شدن سیستم از اول آن را نصب مي کنیم. وللي در ورژن price enter در اواسط نصب برق قطع شد باید ویندوز را عوض کنیم اگر نصب آن کامل تمام شد راحت مي توان آن را uninstall کرد.

مي توان در navigator گزینه remove را بزنیم تا دیتابیس اضافه شده به tree پاک شود و برای ایجاد مجدد DB روی base data add کلیلک کنلیم و همان اطالعات را برای name host و SID و ... وارد مي کنیم. حال روی host local که در tree هست کلیک مي کنیم user و pass را وارد مي کنیم و به DB وصل مي شویم.

اگر دیتابیس در یک کامپیوتر دیگـر باشــد روی add data base to tree کلیــک مــی کنــیم. در host name آدرس آن سیســتم را مــی نویســیم ســپس repository آن را وارد مي کنیم. همان XE دیگری است. با اینکار مي ره روی آن سیستم و با مخزن XE آن رابطه برقرار ملي کنلد. حلال بایلد user و pass ورود به آن را وارد کنیم.

اگر الان در یک سیستم دیگری به نام مثلاً Amir-PC وجود داشت و اوراکل سرور روی آن نصب بود ما از سیسـتم خودمـان بـا اسـتفاده از client مـي توانستیم از طریق شبکه به دیتابیس آن سیستم دسترسي پیدا کنیم.

<span id="page-12-0"></span>برقراری *connection* به محیط *client* اوراکل

ورود به نسخه client اوراکل

oracle  $\rightarrow$  my oracle  $\rightarrow$  enterprise manager $\rightarrow$ 

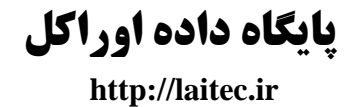

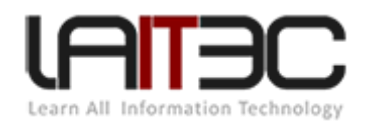

در این محیط یک network داریم.

Navigator  $\rightarrow$  Add data base to tree  $\rightarrow$ 

Host name: local host

درختچه روی کلیک Port number: 1521 ok data base

SID: XE

XE local host  $\rightarrow \begin{cases} u \\ na \end{cases}$  $\overline{p}$ 

همان pass که هنگامي نصب اوراکل وارد کردیه ایم.

sos cott و sys و system :oracle در default های User

اگر همه چیز درست باشد درختچه دیگری باز خواهد شد که شامل instance و schema و security و storage و .... است.

**ایجاد یک user جدید روی دیتابیس:**

 $\rightarrow$  create  $\rightarrow$  کلیک $\rightarrow$  Security  $\rightarrow$  users  $\rightarrow$ 

User و pass و ... now password Express کمک مي کند که آیا این user همین حاال password ش expire شود یا نله. روی اوللین login کله مي زنيم (user اگر تيک اين گزينه را زده باشد) موظف است pass را عوض کند اگر آن را عوض نکند کاربر به حالت قفل خواهد رفت و ديگر کاربر بدون دخالت admin قدرت login به دیتابیس را ندارد. حتما admin باید کاربر را از حالت قفل در بیارد.

به تب role مي رویم. بر روی DBA دابل کلیک مي کنیم در قسمت granted تیک option admin که از این لحاظ برای ما اهمیت دارد: بله ملا کملک خواهد کرد که اگر amirsam که همان user کنوني است وارد سیستم شد قابلیت اعطای roleی که به خودش assign شده است را دارد یا نه.

پس تیک آن را می زنیم (در صورت تمایل) ← create

**در ادامه آموزش ساخت user در همان پنجره create:**

Autentication  $\{^p$  $\boldsymbol{e}$ 

در این شرایط باید userی در OS خودمان ایجاد کنیم همنام با user اوراکل.

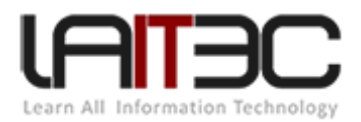

مثلاً یک user به نام system و ترجیحاً administrator هم وجود داشته باشد. بعد زمانی که به سیستم عامـل login مـي کنـیم بـه طـور خودکـار بـه دیتابیس اوراکل هم وصل شده ایم و دیگر اوراکل از ما user و pass نمي خواهد. Login در OS به منزله ی login در DB است. چنـد نکتـه: ۱- حتمـاً rule و admin سیستم را به این کاربر بدهیم.

**در قسمت status: که locked یا unlocked می تواند باشد.**

به صورت اتوماتیک وقتي Expire= :Authentication باشد کاربر قفل مي شود.

ولي گاهي هم ممکن اس کاربر در حالت password باشد و lock شده باشد.

#### **تب role :**

به صورت پیش فرض در ورژن های مختلف اوراکل connect و rule هم به user، assign مي شود و کاربری که حداقل rule، connect را نداشته باشلد بسیار مضحک خواهد بود. رول های دیگری هم به اسم delete و .... وجود دارد که رول های پیش فرض اوراکلل هسلتند. اگلر احسلاس کلردیم کله ملي خواهیم ruleی را خودمان بسازیم و به کاربری اعطا کنیم باید به تب system برویم. )گاها دیده شده که کاربری rule، DBA را به user اعطا کرده و بعد به تب system برای جزئي کردن نقش آن مي رود که این کار صد درصد اشتباه است چرا که rule، DBA کامل ترین نوع rule است.

در قسمت available برخي از گزینه ها را مي بینیم:

table Alter تغییر دادن جداول

DB Alter تغییر دادن دیتابیس

user دادن تغییر Alter user

user Create ایجاد کاربر جدید

جدول ایجاد Create table

#### **تب object:**

در این قسمت می توانیم rule را به صورت موشکافانه به کاربر اعطا کنیم مثلاً روی فلان table فقط بتوانـد insert انجـام دهـد. یـا روی column فـلان جدول در user سیستم فقط بتواند رکورد یا data وارد کند.

اما انجام دادن اینکار به صورت تک تک برای همه کاربرها امری بسیار خارج از حوصله و در واقع اعصاب خوردکن است.

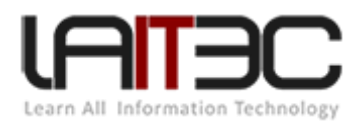

#### **راه حل:**

از قابلیت ساخت rule در اوراکل استفاده مي کنیم مثلاً rule کارمندان را ایجاد مي کنیم با محدودیت هایي که مد نظرمان است و زمان ساخت user این rule را به آن اعطا مي کنیم.

create role  $\rightarrow$  name rule  $\rightarrow$   $\rightarrow$   $\rightarrow$   $\pm$   $\text{Rule}$ 

هیچگاه توصیه نمي شود که در tab، role، رول های آماده ی oracle را به رولي که خودمان ساخته ایم assign کنیم.

create)جداول روی تنظیمات)System object

حال اگر با کاربری که ساخته ایم به database وصل شویم مي بينيم که به error مي خوريم چون محـيط اينترپـرايس قابليـت dynamic show نـدارد یعني ما به کاربرمان قابلیت تغییر فالن ستون از فالن جدول را داده بودیم و به دلیل عدم وجود show dynamic کاربر نمي تواند به سیستم وصل شود.

### <span id="page-15-0"></span>نحوه ساخت *table* در اوراکل:

Table حتما باید یک مالک داشته باشد که اصطالحا به آن schema اطالق مي شود.

وارد schema می شویم user مورد نظر را پیدا می کنیم فرض کنیم قبلاً userی با نام مهدی ساخته ایم اما الان به دلیل اینکـه هنـوز ایـن کـاربر مالـک جدولي نیست آن را در قسمت schema مي بينيم. پس روی هر کدام از schema هايي که به صورت پيش فرض وجـود دارد (هـر کـدام کـه خواســتيم) کلیک کرده روی قسمت table راست کلیک create را مي زنیم.

حال در اینجا در قسمت schema نام user مهدی را پیدا مي کنیم. و فیلدهای table را ایجاد مي کنیم برای ورود اطالعات به جدول ایجاد شده.

 $\rightarrow$  view edit content (نام جدول) راست کلیک)MEHDI  $\rightarrow$  tables  $\rightarrow$  person

Apply را مي زنیم و close را مي زنیم )توجه اگر بر روی apply کلیک نکنیم و close را بزنیم data های ما save نمي شود(.

یکي از مشکالتي که وجود دارد این است که اگر ما داده های زیر را وارد جدول کنیم و apply را بزنیم آن داده ها در جدول ذخیره مي شوند.

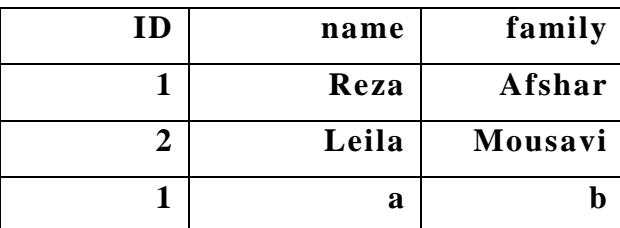

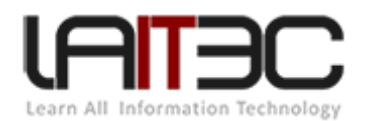

حال اگر مجددا در ادامه وارد کنیم (b ,a 1, (آن را مي پذیرد و این اشتباه است. pk نباید تکراری باشد.

**راه حل:**

در سربرگ constraint به آن اعالم کنیم که مي خواهیم یک pk بسلازیم در قسلمت efinition constrain ملي پرسلد کلدام فیللد را pk کنلیم ID را انتخاب مي کنیم apply را مي زنیم و error مي گیریم. چون ما همین حاال در جدول مقدار تکراری در ID داریم و قاعده را رعایت نکردیم.

همچنین در قسمت name مي توانیم message مورد نظر به کاربر را وارد کنیم.

همچنین ما مي توانیم با زدن تیک Null از اجازه خالي بودن فیلد را به کاربر بدهیم )هنگام design جدول(

در قسمت constraint مي توانیم unique را هم انتخاب کنیم یعني رکوردها نباید تکراری باشند.

)حروف کوچک و بزرگ روی دیتابیس تأثیر ندارد ولي روی رکوردها تأثیر دارد(

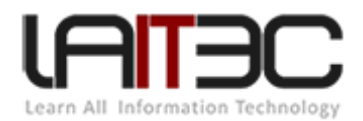

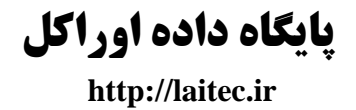

<span id="page-17-0"></span>**فصل دوم**

## <span id="page-17-1"></span>*Relation*

#### Person

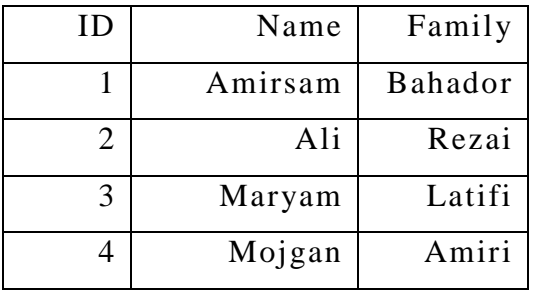

#### Person- Info

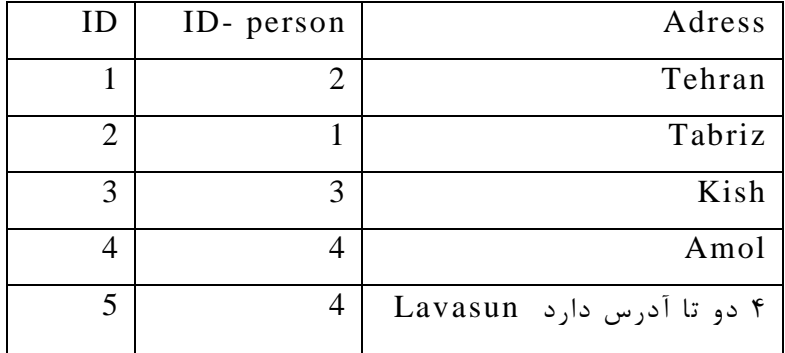

### <span id="page-17-2"></span>برقراری *relation* از لحاظ فیزیکي:

به سربرگ constraint از جدول Info-person مي رویم و در قسمت type گزینه key foreign را انتخاب مي کنلیم وللي هنلوز فعلال نیسلت. بایلد در قسمت schema referenced schema را انتخاب کنیم و هم چنین در Referenced table باید person انتخاب شود (بـه عنـوان جـدول master )و در قسمت definition constraint، person-ID را به ID وصل مي کنیم.

Apply را که بزنیم هنگام Entry Data دیگر مشکلي پیش نمي آید.

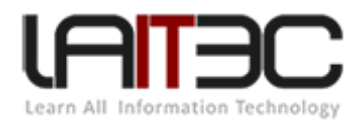

### <span id="page-18-0"></span>مفهوم *index*:

دیتابیس برای اینکه بتواند روی رکوردها در جداول جستجو انجام دهد بر یک مبنایي باید جستجو را در بانک اطالعاتي خودش انجام دهد. گاها دیده شده که بر روی یک جدول جستجوی صورت مي گیرد و در طول سه ثانیه تمام مي شود و در همان جدول همان جستجو را انجام مي دهیم یک روز طول مي کشد. و این تفاوت به خاطر تفاوت در index گذاری مي باشد. و در اوني که یک روز طول مي کشد index گذاری مناسب انجام نشده است.

شاخص برای دیتابیس مفهوم است نه برای کاربرها فقط شاخص ها را به دیتابیس معرفی می کنـیم و مـی گـوئیم بهتـرین شـاخص، شـاخص ID اسـت بهترین index برای جستجو است (شاخص های دیتابیس باید unique باشد دومین شاخص national code (کد ملي) است.

شاخص گذاری غلط باعث کند شدن سرعت مي شود نه باال رفتن سرعت.

اوراکل به صورت پیش فرض شاخص را بر روی فیلد pk ایجاد مي کند. اگر هنگامي که Query مي گیریم دیدیم کند عمل مي کند شاخص ملان را بایلد عوض کنیم تا به بهترین performance برسیم. شاخص بهتر است عددی باشد و بهتر است sequence باشد Null نباشد unique باشلد یلک زملاني ملا بیشتر داریم روی یک شرایط خاص Query می گیریم مثلاً اکثر Query ها بر اساس شماره پرسنلی در یک جدول باشد حال در این جدول شـاخص هـا شماره پرسنلي است.

اولویت اول آن همیشه با pk است حتي اگر ما pk هم نذاریم خود oracle برایمان یک pk مي گذارد. ولي آن را به ما نشان نمي دهد.

و نکته عجیب این است که در اوراکل شاخص هم مالک دارد.

create کلیک راست -MEHDI indexes

در قسمت table اولویت بندی شاخص را مشخص مي کنیم.

Create  $\rightarrow$  ok

**توجه**: ضروری نیست که تمام فیلدها را شاخص اولویت بدهیم.

### <span id="page-18-1"></span>مفهوم *profiles*:

Role قوی مي کند profiles ضعیف مي کند.

Schema  $\rightarrow$  profiles  $\rightarrow$  create  $\rightarrow$ 

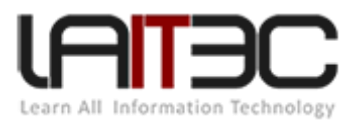

Connect time ← مدت زماني است که این profile به کاربر assign مي شود یني مثلاً بعد از ۳۰ دقیقه کاربر بـه صـورت اتوماتیـک disconnect مـي شود. IDL time: یعنی اگر کاربر به همان میزان دقیقه روی دیتابیس تعامل نداشته باشد sign out مي شود.

C**oncurrent session**: دقیقاً محدودیتی است که اشک در می آورد، حداکثر چند تا session داشته باشیم: یعنـی اگـر بـا یـک username و بـا یـک rassword کاربرهایمان وارد database مي شوند حداکثر مي توانند مثلاً ۱۰ نفر باشند یعني با System و 123 Java فقط ۱۰ نفـر بتوانـد remote کند.

همچنین اینکه چند block بتوانند روی session شان read کنند و چند تا block را بتوانند call کنند. )session /reads و call/reads)

#### **سربرگ password:**

pass Expire یعني pass کاربر بعد از آن مدت زمان که تعیین کنیم، expire شود. و کاربر چند روز بعد از expire شدن قفل شود.

در قسمت history تعیین مي کنیم تا چند تا از pass های قبلي کاربر نگه داری شود. و یا تا چند روز pass نگه داری شود.

.... on account Lock: بعد از چند بار login اشتباه کاربر به مدت چند روز قفل شود.

حال هنگام تعریف user هنگام انتخاب profile این profile را برای آن انتخاب مي کنیم.

### <span id="page-19-0"></span>*data file* ایجاد

#### **:Table space**

روی space table در نوار ابزار سمت چپ کلیک راست مي کنیم و گزینه space table create را انتخاب مي کنیم و برای آن یک نام انتخاب مي کنلیم. حجم اولیه فایل را هم مي توانیم اینجا مشخص کنیم و همچنین حجم اولیه را هم افزایش داد. در قسمت file size ،edit (که حجم اولیه فایـل اسـت) را مي توان تغییر داد.

Storage به صورت اتوماتیک increment است و مثلاً 5MG به 5MG مي تواند رشد کند.

پس حجم اولیه آن MG10 است و وقتي ان MG10 استفاده شد MG5 به آن اضافه مي شود و MG15 مي شود. و تا بي نهایت مي تواند hard را اشغال کند یا تا زماني که برسد به MGB100 که خودمان آن را تعیین مي کنیم OK create

حال آن file data را در space data مي بینیم

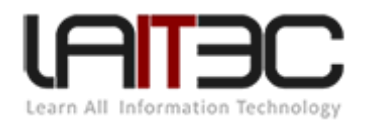

حال در قسمت users ← security مقدار (amirsam) و user و) ser و) amirsam و table و) stable و) table قسمت با table space که به عنوان temporary محسوب مي شود به اين معني که موقت است. يعني اگـر بـرای آن table space اول مشـکلي پـيش آمـد از آن بـرای جایگزین استفاده مي کند.

حال از این به بعد tableها و هر چیزی که Amirsam درست کند بر روی اون table space که الان براش تعریف کردیم مـي افتـد. نکتـه مهـم: مـا مـي توانیم در آدرسی که در data file ،properties تعریف شده است خود data file را ببینیم.

هنگامي که روی database در قسمت login instance مي کنيم در قسمت session مي توانيم بفهميم چه کساني که به oracle وصل شده اند. و مـي توان با کلیک راست روی آنها و زدن دکمه session kill سطح دسترسي آنها را از بین برد.

هیچ وقت خود user و session هایي که توسط خود oracle در این قسمت ایجاد شده اند را kill نکنید.

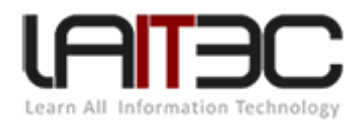

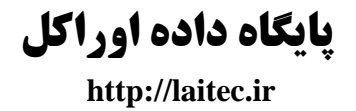

# <span id="page-21-0"></span>**فصل سوم**

# <span id="page-21-1"></span>**زبان** SQL

زباني بسیار ساده و مبتدیانه. بین تمامي بانک های اطالعاتي دنیا مشترک است بجز SQL no .

Oracle دارای چند تا زبان است SQLj و SQL و .....

زبان های SQL مختلف دارای dialect های مختص به خودشان هستند. دارای ساختار کلي و دستورات خیلي مشابه هستند. اما در برخي function ها با هم متفاوت هستند و SQL در oracle یکي از خواندني ترین dialrct های دنیا است.

### <span id="page-21-2"></span>دستورات محیط *plus SQL* :

برای ورود به محیط plus SQL از محیط cmd استفاده مي کنیم سپس باید user و pass وارد کنیم. اگر همه چي ok باشد در پائین آن پیغام connect مي آید و <sql نوشته مي شود.

- دستور user show: userی که با آن login کردیم را نشان مي دهد.
	- set time on دستور
	- set time off دستور
	- host notepad; دستور
		- help topic; دستور
		- help host; دستور

همه فیلدها از جدول  $\mathrm{T}_1$  را نشان بده.

select  $*$  from  $T_1$ 

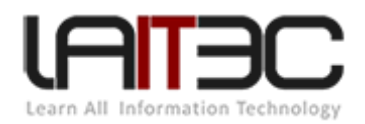

مي توان این دستور را در دو خط بنویسید.

: select \*

From t.1

فیلد name را از جدول 1T نشان بده.

select Name from  $T_1$ 

**مقدار دهی به جدول:**

Insert into T1 (ID, Name) values (1, "amirsam');

اضافه کن به جدول 1T مقدار amirsam 1<sup>1</sup> را.

برای حذف مقادیر تکراری (رکوردهای تکراری) در یک ستون از دستور distinct استفاده می شود.

select Distinct Name from t2;

عمل حذف فیزیکي صورت نمي گیرد فقط در خروجي حذف مي کند.

Select Distinct Name, family from t2;

فیلدها را بر اساس جفت فیلد Name و Distinct ،family مي کند پس اگر ستوني دو اسم مساوي ولي بـا فـامیلي متفـاوت داشــته باشـد هـر دو آن در خروجي نشان داده مي شود.

select (ID-2) Havij, Name from t2;

عملگرهای **- +** فقط برای اعداد به کار مي روند و الغیر.

**شرط گذاری روی دستور select**

select \* from t1 where ID=2;

select \* from t1 where ID=2 OR ID=3;

Id=2 AND AGE=26;

مخالفselect \* from t2 where Name !='amir;

select \* from t2 where Name like 'amir Sam';

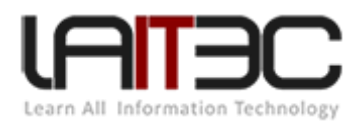

مانند مساوی عمل مي کند و فقط و فقط مربوط به رشته است و مخالف آن like NOT است.

select \* from t2 where Name like '---';

آنهایي که سه حرفي هستند.

like '—e---'

3 حرفي هایي که حرف دوم آنها e است

like 'a%';

حرف اول آن a باشد و باقي حروف مهم نیست.

like '—a%';

حرف سوم آن a باشد و سایر حروف آن مهم نیست.

Like %e%;

در حروف وسط آن e باشد اول و آخر آن مهم نیست.

زماني که مي خواهیم دو فیلد را با هم OR کنیم از عالمت II استفاده مي کنیم و از عالمت + استفاده مي کنیم. اصطالحا به آن

select + (NAME II FAMILY) FulName from T2;

(NAME II ' ' II FAMILY)

DESCRIBE T2;

RowNum ستوني است که توسط oracle برای هر سطر شماره گذاری مي کند که در select آن نمي یاد مگر اینکه صریحا نام آن را بیاوریم و مقدار آن unique است.

select RowNum from t2; where rownum=3;

>

 $\,<$ 

select \* from t2 where rownum<3;

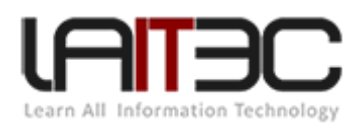

آنهایي که null هستند:

select \* from t2 where family is null;

آنهایي که null نیستند:

select  $*$  from t2 where family is not null;

by order برای مرتب سازی

select  $*$  from t2 order by name;

ترکیب ورود داده ها را می توان از همین Row name بدست آورد.

Row name نسبي در خروجي رکورد نیست بلکه نسبي در ورود داده است، order by به معنای مرتب سازی است اگر از آن استفاده کنیم مي بینیم کـه name row یک چیز فیزیکي ثابت است نه منطقي.

Delete from t2 where ID=2;

#### **عملگر IN**

select  $*$  from t2 where ID in  $(1,2,3,4)$ ;

آنهایي را که ID آن یکي از مقادیر (1,2,3,4) را دارا است.

#### **عملگر between**

select  $*$  from t2 where rownum between 1 and 20;

#### **عملگر union**

دو جدول مفروض است

select \* from T2

select \* from T3;

union فیلدهایي را که تکراری بوده اند را یکبار نوشته است.

#### select \* from T2 union ALL select \* from T3;

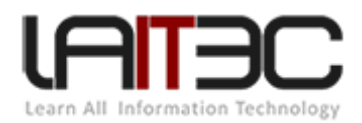

تکراری ها را هم نشن مي دهد.

select \* from T2 intersect select \* from T3;

مشترک را نشان مي دهد.

select \* from T2 Minus select \* from T3;

منها کردن

جدول دوم را از جدول اول کم مي کند و خروجي را نشان مي دهد.

)مقدار تابع( CHR اسم یک تابع است.

select CHR (ID) from T3;

کاراکترها را به صورت عکسي نشان مي دهد.

Select CHR (65) Result from T3;

عدد را به کاراکتر تبدیل مي کند و کاراکتر معادل آن عدد را برمي گرداند.

select concat (name, family) Result from T3;

Concat (concat ('Mr' , Name b'), ), family) Result from T3;

#### **تابع SOUNDEX :**

select soundex (Name) from T3;

این اندیس تلفظ نام است. ali 400 A( اندیس تلفظ Ali مي شود 400A)

حروف اول در اندیس مي آید و باقي آن عددی مي شود و این مناسب است برخي مواقع که نمي دانیم یلک کلمله را چگونله ملي نویسلند آن انلدیس را search مي کنیم.

select Name, family from T3 where soundex (Name)= SounDE x ('SEPIDE');

حاال کاربر علي را برمي گرداند و بر اساس تلفظ جستجو مي کند.

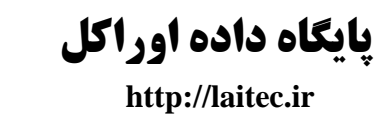

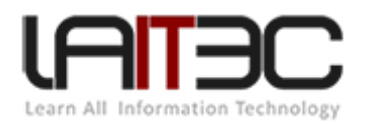

### <span id="page-26-0"></span>*data file* ایجاد

در قسمت storage روی file data راست کلیک مي کنیم create را مي زنیم مسیر برای ساختن فایل به همراه نام آن را وارد مي کنیم در قسلمت size، size اولیه فایل را تعیین مي کنیم y. در قسمت storage تیک .... extend Automatically را مي زنیم، فرض کنیم سایز اولیه را 166 انتخلاب کلردیم حال در تب storage در Increment اعلام مي کنيم که مثلاً ۱۰ مگ، ۱۰ مگ به اين فضا اضافه شود.

Unlimited یعن اینقدر به size، MG،10 .... اضافه شود که hard کامال full شود.

یا اینکه می توانیم maximum size برای آن تعیین کنیم. مثلاً در value بزنیم 400M که تا 400M می تواند مدام به data file حافظه اختصاص دهد.

آدرس که file data در آن قرار است ساخته شود را کپي مي کنیم دکمه create را مي زنیم.

به صورت پیش فرض در oracle نمي توانیم file data ایجاد کنیم که متعلق به space table ی نباشد.

به خاطر همین خود اوراکل یک space table پیش فرضي دارد به نام Aux sys که تمام file data های ما بله صلورت پلیش فلرض و اتوماتیلک در آن table space اند بعد میتوانیم یگ table space خودمان تعریف کنیم و data file را روی آن قـرار دهـیم کـه اصـطلاحاً آن را temp table space مـي کنیم برای اینکه ببینیم ok شده است در start آدرس را past مي کنیم تا به آدرس آن space table temp برود در فولدر XE روی ORA.SSS کلیلک راست مي کنیم در properties آن size آن را مي بینیم M100 که تعریف کرده بودیم است.

حال اگر این M100 پر شود M10 به آن اضافه مي شود و سایز آن MB110 مي شود و محدودیت آن تا MB400 است.

پسوند اسم فایل مهم نیست.

بانک اطالعاتي شامل دو واحد اساسي است.

ساختار فیزیکي بانک: شامل یک سری فایل های فیزیکي بانک است.

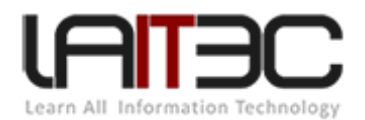

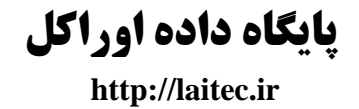

<span id="page-27-1"></span><span id="page-27-0"></span>**فصل چهارم** Instance **دیتابیس**

<span id="page-27-2"></span>معرفي

ساختاری که اجازه دسترسي به فایل ها فیزیکي همراه با یک سری سرویس مي دهد.

مي دانیم اگر بانک اطالعاتي را در داخل یک سری فایل در نظر بگیریم برای دسترسي به فایل ها نیاز داریم که آنها cache شده به RAM بیایند الیه ای که دسترسي کار به اين فايل ها را به ما مي دهد همان instance است که شامل يک سری سرويس است که در داخل خود oracle موجود است مثلاً

ممکن است یک instance و یک ساختار فیزیکي داشته باشیم.

ممکن است چند instance و چند ساختار فیزیکي داشته باشیم که اصطالحا به این حالت Rac یا Chester application Real گویند.

پس زماني که صحبت از Rac مي کنیم یعني با چند instance سر و کار داریم.

 تا زماني که instance باال نیاد database فعال نخواهد یود این instance به ما کمک مي کند که با ساختار فیزیکي database بتوانیم تعاملل داشته باشیم.

در Rac، ممکن است دو تا ساختار فیزیکي و دو تا instance یا یک ساختار فیزیکي دو instance و یا یک instance که دو تلا سلاختار فیزیکلي داشلته باشد داریم.

آیا file data ها را مي توان به صورت مستقیم در OS باز کرد؟ خیر در اصل وظیفه instance است کله سلاختار فیزیکلي را در اختیلار ملا قلرار دهلد. و معمولاً پسوند این فایل ها database file) dbf) است.

خود dbf ها از data block تشکیل شده اند و مجموع چنـد data block و ا extend و مجموعـه چنـد تـا extend یـک segment نامیـده مـی شـود و مجموعه ای از segment ها را یک file data مي نامیم.

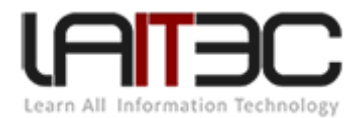

نحوه خواندن data block ها توسط instance مي تواند مضربي از ٢ باشد يعني 2k یا 4k یــا 8k یــا 10k ..... آنهـا را بخوانـد. وقتـي 2k ،2k instance مي تواند مضربي از 7 بخواند reference بر روی file data بیشتر شده و CPU بیشتر درگیر مي شود وقتي عدد بزرگ تر مي شود reference کمتر خواهد شد و CPU کمتلر درگیر شد ولي در عوض RAM بیشتر مصرف مي شود. این میزان را معمولاً در یک سیستم نرمال معمـولاً تغییـر نمـي دهـیم یعنـي اگـر نخـواهیم روی oracle و linux نخواهیم کار کنیم آن را تغییر مي دهیم.

Oracle بسیار بسیار database، Manual است یعني در آن همه چیز قابل تغییر است )به صورت دستي(

جداول در کجا ذخیره مي شوند؟ در file data ها جداول و سایر ساختارها ذخیره مي شوند.

از این رو چیزهایی مثل جداول (چیزهایی که در سطح دیتابیس size اشغال می کنند) اصطلاحاً object هایی از schema که در size ،database اشغال مي کنند را گاها با نام segment یاد مي کنیم.

پس جدول یک segment است چون روی file data فضا مي گیرد.

در سطح db چندین dbf خواهیم داشت آدرس این dbfها را در کجا ذخیره مي کنیم؟

در ساختار فیزیکی موجودیتی داریم به نام control file) cf) که (البته در حالت های مختلف چند cf داشته باشیم) وظیفه آن آدرس ذخیره سازی data fileها در داخل خودش است.

معموال file control از سمت instance از سمت file data مورد استفاده قرار نمي گیرد.

file control را مي خواند آدرس db را پیدا مي کند و حاال با db در ارتباط است.

فرض کنیم instance مي خواهد یک رکورد را وارد یک data file کند در این حین برق قطع مي شود از طرفي کار با data file ها بسیار کند است (بـه دلیل نوع ساختار ذخیره سازی که دارند(

حال چه باید کرد؟

Oracle یک قسمتي در ساختار فیزیکي دارد که به آن files log Redo گویند.

در اصل زماني که با instance کار مي کنیم اطالعاتي که در سطح database وارد مي کنیم اول داخل ..... Redo وارد مي شود بعد اگر نهل ایي شلد در داخل data file ثبت مي شود (یعني زمان commit کردن آن به دیتابیس اضافه مي شود)

اطالعاتي که یک file log Redo به ما مي دهد

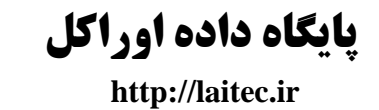

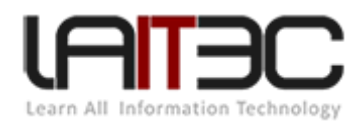

یک file data قبل از transaction چه حالتي داشته است

Commit =به معنای انجام کامل عمل مورد نظر

در oracle سه R وجود دارد یعني سه file log Redo وجود دارد که به صورت ترتیبي از آن استفاده مي کند. فرض کنیم با insert مي خواهیم رکوردی را به سطح data file ها اضافه کنیم. Insert اول به سطح Redo log file اول اضافه مي شود. Commit که شـد بـا insert دوم همینطـور، …، تـا اینکـه insert ششم انجام مي شود. با 6 insert دیگر R پر مي شود و اصطالحا به ایلن mode گوینلد mode سلوئیچ کلردن Redo، oracle، Redo را switch کرده و مي رود روی Redo ی دوم.

و این عدد 0 در واقع عدد ثابتي نیست ممکن است هر عددی باشد.

با پر شدن 2 file Redo روی 3redo، switch مي کند. دوباره 3redo پر مي شود و سوئیچ مي کنلد روی 1file Redo و باعلث از بلین رفلتن اطالعلات Redo file1 مي شود.

نکته: ما به عنوان admin مي توانیم عمل switch کردن را انجام بدهیم. و علت های متفاوتي ممکن است باعث این عمل شود.

Redoخراب شده باشد.

احساس کنیم transaction کند دارد انجام مي شود و البته اگر همه environmentها را چک کرده باشیم، مشکل از جای دیگری نباشد.

RDMBS = نرم افزاری که به کاربر امکان باال آمدن instance را مي دهد که آن نرم افزار oracle است.

log Redo file R یا اینکه database در مورد Rfile است یعني چه؟

Database اوراکل این قابلیت را به ما مي دهد که خودش به صورت خودکار از Redo فایل ها کپي بگیرد و نگهداری کند و به این فایل ها کـه نگهـداری مي کند اصطلاحاً Archive Redo Log مي گويند و اين کار به طور پيش فرض در بانک اطلاعاتي oracle انجام نمي شود و هنگامي که بانک اطلاعـاتي oracle را نصب مي کنیم موظفیم آن را به node، Rk ببریم تا اینکار انجام شود. زماني که Redo، New مي شود اینکار رخ مي دهد در آن لحظه یک بار ایجاد مي شود که به صورت مقطعي است که در آن لحظه دارد آن را archive مي کند.

اولویت با کپي کردن Redo نیست بلکه با انجام تراکنش است.

**Storage Automatic**: این قابلیت را اوراکل به admin مي دهد که آیا فایل های db را توسط سیستم عامل مدیریت شود و یا توسط oracle؟

سرعت نوشتن در file Redo ها بسیار بسیار باال است یعني در هر شرایطي insert به Redo مي رود ممکن است روی file data نلرود وللي روی Redo file حتما مي رود.

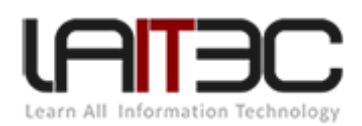

### <span id="page-30-0"></span>*Instance*

را مي توان به روش های مختلف باال آورد یا خواباند.

روش هایی که instance با آن بالا می آیند: مثل روشن کردن ماشین دارای سه مرحله دارد.

حالت اول: اصطالحا در حالت Noumos است که در این حالت تنها چیزی که رخ مي دهد این است که instance اطالعات cl را فقط ملي خوانلد و ملي فهمد file data ها کجا هستند.

حالت دوم: حالت com است مرحله ای که file clها خوانده شده حاال file data ها را هم خوانده است.

حالت سوم: رسما instance باال مي آید و آماده سرویس دهي شده است.

### <span id="page-30-1"></span>: *Creating an oracle database*

**ساخت user و table و .....**

**ساخت user :**

insert table،drop

constraint check

در محیط plus sql

create user amirsam identified By my java;

password username

User را باید dba کنیم و rule، connect را به آن assign کنیم با

اعطا کردن

grant dba to amir;

grant connect to amirsam;

حال مي توانیم با دستور exit از سیستم خارج شده با کاربر amirsam وارد سیستم شویم.

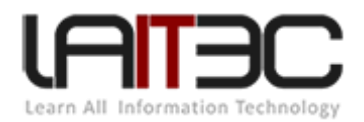

امیرسام االن به صورت dba تعریف شده است پس مي تواند یک user دیگر را تعریف کند به دو روش:

1. Create user amir identified by my java;

2. Create user amir identified externally;

حالت 2 همان تعریف user به صورت OS است یعني کسي که با windows، login کرده است مي تواند به oracle با همان user و pass دسترسي پیلدا کند.

#### **حذف کاربر**

drop user amir;

اگر این کاربر دارای segment باشد به صورت Automatic، drop نمي شود حتما در انتهای دستور باید داشته باشیم:

Drop user amir cascade;

یعني amir و متعلقاتش با هم حذف شوند.

# <span id="page-31-0"></span>ایجاد *rule* روی سطح *database*

نام rule

Create rule modiriat;

حال مي خواهیم یک rule را به rule مدیریت assign کنیم.

Grant dba to modiria;

dba Rule را به modiriat rule اختصاص دادیم.

Grant connect to modiriat;

Create hasani identified by my java 123;

Grant modiriat to hasani;

مثل این است که dba connect را به مدیر connect کردیم.

گاها الزم است که rule ی را بسازیم و در آن محدودیت هایي را ایجاد کنیم پس به صورت زیر داریم:

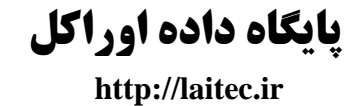

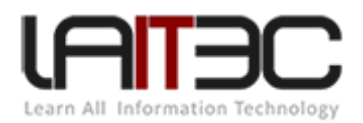

Create role mm;

grant SELECT, INSERT on amirsam.t1 to mm;

حال قابلیت insert ،select در جدول 1t از کاربر amirsam را به رول mm دادیم.

وقتي rule dba را به کاربر اعطا کنیم with admin option ،by default است ولي rule های دیگر را وقتي اعطا مي کنیم with admin option نیست و خودمان به صورت دستي بايد آن را به آن اعطا کنيم. مثلاً

grant mm to hassani;

حسني نمي تواند این rule را به کاربر دیگری اعطا کند ولي بدانیم که rule dba به صورت اتوماتیک with admin option است.

امیرسام مي تواند به حسني mm rule را بدهد، حسني در صورتي مي تواند mm rule را به کسي بدهد که در آخر دستورش امیرسام بنویسد:

grant mm to hassani with admin option;

<span id="page-32-0"></span>بازپس گیری نقش از کاربر *(revoke (*

با disconnect مي توانیم از user خارج شویم.

گرفتن rule از کاربر حسني

revoke dba from hassani;

revoke dba from mm;

grant select on amirsam,t1 to ali;

بهتر است که rule را مستقیما به کاربر grant نمي کنند یعني اول rule را به یک rule دیگه وصل کردیم سپس آن را به کاربر جدید اضافه کردیم. )کامال در ذیل توضیح مي دهیم(

مثال:

create user ali identified by my java 123;

grant select on amirsam.t1 to ali;

در اینجا rule را نساختیم بلکه مستقیما عمل select را به کاربر علي assign کردیم.

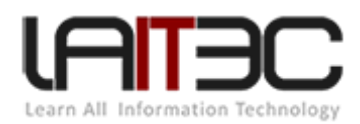

- grant connect to ali;  $\bullet$
- حال اگر در کاربر amirsam دو جدول 1t و 2t را داشته باشیم، علي فقط به 1t دسترسي دارد.
	- و اگر با کاربر علي به بانک وصل شویم:
		- connect ali/my java 123;
		- select \* from amirsam.t2; //
	- در اینجا دسترسي به 2t ندارد و error مي گیرد.
		- select \* from t1;

رکوردهای آن را نشان مي دهد.

حال بهتر است یه rule به نام rule ali بسازیم و سطح دسترسي های آن را معلوم کنیم و ان را به علي وصل کنیم به جلای اسلتفاده از دو خلط و

مي نوشتیم:

grant select on amirsam.ti to ali rule;

grant connect to ali rule;

grant ali rule to ali;

دستورات اعطا کردن (grant (در اوراکل چه به user چه به rule یکي است.

دستورات بازپس گیری نقش هم چه به user چه به rule باز هم یکي است. (revoke(

#### <span id="page-33-0"></span>حذف نقش:

با دستور drop انجام مي شود.

drop role mm;

اگر userی از آن rule استفاده کند به شما این اجازه را نمي دهد حتي اگر از cascade استفاده کنید!

اگر rule، assign شده باشد باید اول rule را revoke کنیم سپس نقش آن را حذف کنیم.

طریقه ساخت یک جدول:

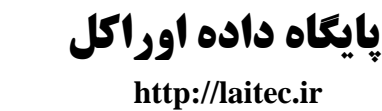

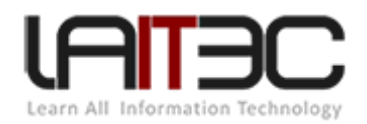

create table amirsam. Table1 (id number, name varchar 2(20));

جدولي با دو فیلد id و نام به وجود آمد.

(10)Number: یعني تا 16 رقم مي توان در داخل این متغیر تعریف کنیم و عدد آخر در llg oracle، 12 است یعني نهایتا عدد 12 رقمي است.

#### **قواعد default :**

تعریف value default : یعني یک مقدار پیش فرض در table داشته باشیم اگر هنگام insert آن فیلد را مورد توجه قرار نلدهیم مقلدار پلیش فلرض در داخل آن قرار مي گیرد.

create table t1 (id number default 222, name vrchar2(20));

insert into amirsam.t5 (name) values ('akbar');

حال اگر داشته باشیم:

select \* from t5;

ID Name خروجي: 222 akbar اگر بخواهیم default کاراکتری تعریف کنیم تک کتیشن های آن هم باید بزنیم.

قواعد جامعیتي اطالعات:

#### <span id="page-34-0"></span>: *NOT Null* قاعده

create table amirsam.t6 (id number not null, name varchar2(20));

از این به بعد فیلد ID نمي تواند مقدار Null را بپذیرد.

قواعد جامعیتی (unique):

create table amirsam.t7 (id number unique, name varchar2(20));

از این به بعد ID نمي تواند مقدار تکراری بگیرد.

insert into t7 (id, name) values (1, 'hasani');

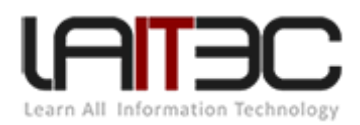

اجرا مي شود

insert into t7 (id, name) values (1, 'hamid');//Error

چون ID را unique تعریف کرده ایم. اگر 1 را تغییر بدهیم به 2 درست مي شود.

حال مي خواهیم به constraint مان اسم بدهیم پس دستور را به شکل زیر اصالح مي کنیم:

create table amirsam.t7 (id number constraint H unique, name varchar);

حال اگر داده تکراری روی 7t وارد کنیم به error زیر بر مي خوریم:

Amirsam.h

Amirsam مالک constraintی به نام h است و errorی است که در قاعده جامعیتي پیش مي آید.

### <span id="page-35-0"></span>:*Primary key*

فیلد کلید اصلي دو خاصیت دارد:

- NOT Null .1
- .2 Unique بودن

create tablet12 (id number primary key, name varchar2(20));

حال ID دیگر نمي تواند تکراری و Null باشد.

**کلید خارجی )قواعد ارجاعی(:**

create table amirsam.t14 (id number primary key, Name varchar2(20), id-t13 references amirsam.t13);

در برخي مواقع مي خواهیم رکورد اصلي که حذف شد رکوردهای وابسته هم حذف شود برای اینکار هنگام تعریف کلید خارجي cascade DELET ON را هم به تعریف اضافه ی کنیم.

create table amirsam.t14 (id number primary key, Name varchar2(20), id-t13 references amirsam.t13 on DELET CASCADE);

حال اگر از جدول 13T رکوردی حذف شود که در جدول 14T رکورد وابسته ای به آن هم حذف مي شود.
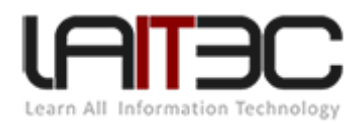

# قاعده *check* در *database*

create table amirsam.t16 (id number, tel varchar2(20), constraint h check (id>2));

بهتر است constraint را در آخر دستور بنویسیم.

یادمان باشد زماني که validation ها را سمت db پیاده سازی مي کنیم، یک connection به db مي زنیم یک process در آن انجام ملي دهلیم، یلک باری روی db ایجاد مي کنیم، ممکن است یک وقفه زماني برگشت خطا از سمت db به سمت application هم رخ دهلد فقلط بلرای اینکله در سلمت application یک دستور ساده if و یا ... را استفاده نکنیم و این اصال کار مناسبي نیست.

پس بهتر است check را سمت db انجام ندهیم.

دستور drop برای حذف table به شکل زیر است:

drop table amirsam.t16;

# دستور *describe*

به واسطه این دستور، وقتي که از ساختار این دستور مطلع نیستیم به واسطه این دستور ساختار جدول را مي توانیم مشاهده نمائیم.

describe amirsam.t12;

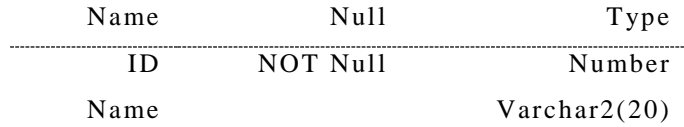

# :*Data-Dictionary* دستور

Describe dba-tab-cols;

در این جدول اطالعات خیلي زیادی آمده است.

SELECT owner, table-name, column-name for dba-tab-cols where owner='amirsam';

table-Name='T12'; یا

Structureی برای جدول 12T را مي دهد.

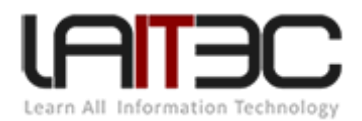

cols-tab-dba یک table داخلي در خود oracle از پیش تعریف شده است که تمام ساختارهای table های دیگرمان در این table درج شده است.

اگر این دستور را بدون where بزنیم تمام جدول ها را برای ما مي اورد البته با استفاده از کلید c+ctrl قطع جریان مي کنیم.

#### **درج داده**

insert into amirsam.ti (id, name) values (1, 'hasani');

insert into t2(id, name) select id, name from t1;

از یک جدول فیلدهای باال را در جدول 2t کپي مي کند. )همه فیلدها را(

#### **دستور update:**

در دستوراتي مثل delete ،update ،insert بعد از اعمال دستور حتماً دستور ;commit را تايپ مي کنيم وگرنه تغييرات در سطح db درج نخواهـد شــد. چون plus sql، commit Auto آن false است. تا قبل از commit در Redo قرار داریم و بعد از commit مي روی روی file data ها.

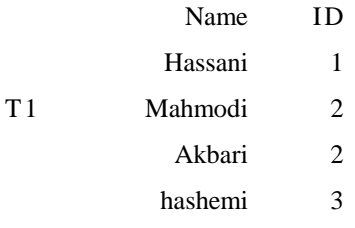

مي بینیم که در جدول 1t در دو سطر یک ID آمده است و مي خواهیم آن را اصالح کنیم.

update t1 set id=4 where name='mahmodi';

commit;

از روی Redo به file data مي رود.

delete from t1 where id=2;

select \* from t1;

commit;

برای نشان دادن داده های جدول از select استفاده مي شود.

select ID from t1;

where برای شرط گذاشتن است.

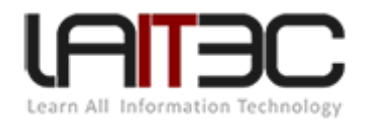

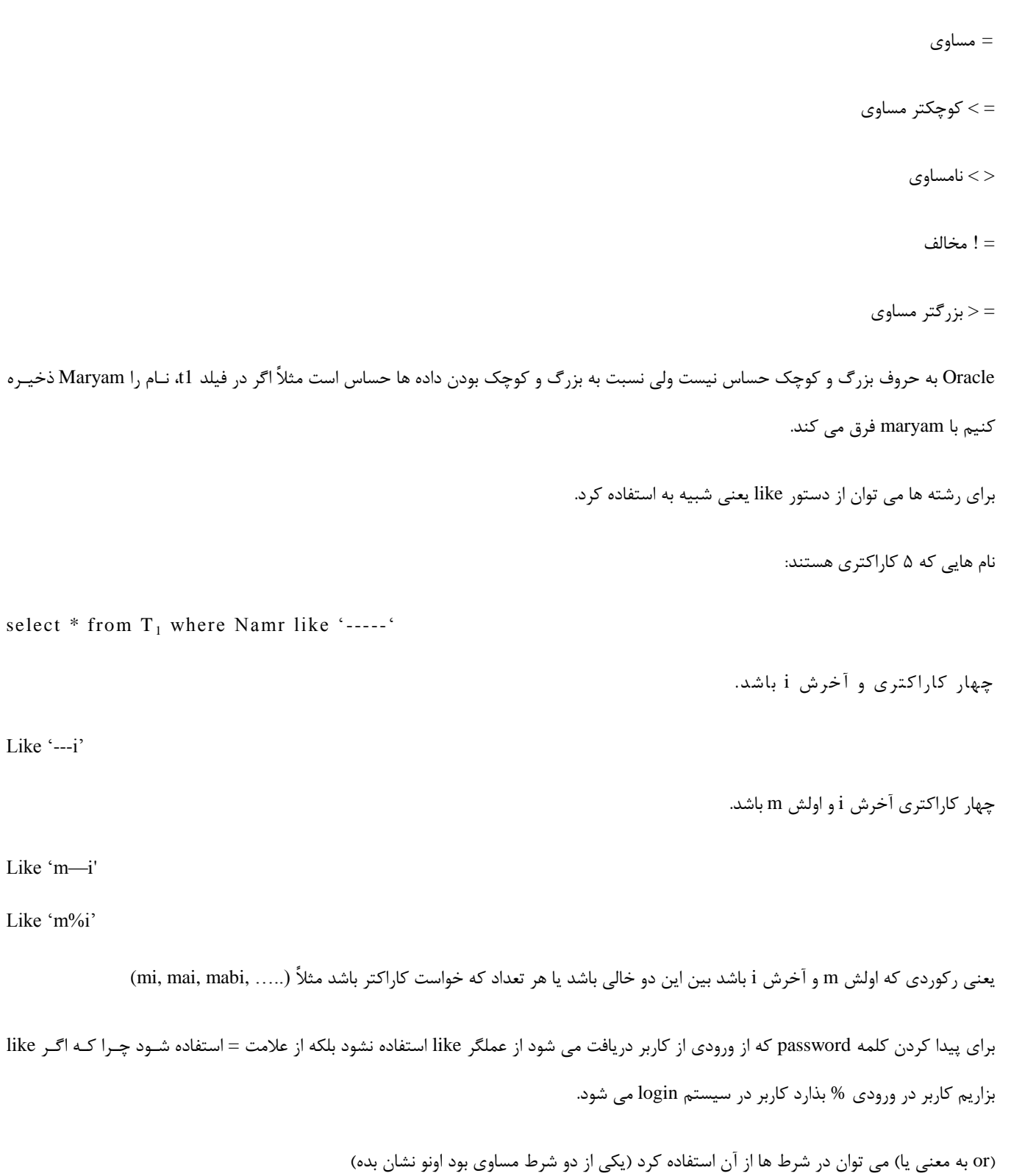

(and به معني و) (حتماً هر دو شرط برقرار باشد)

جدول dual : یک جدول مجازی است که هر کاری را مي توان رو آن انجام داد.

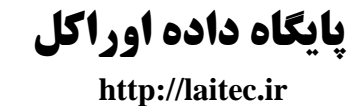

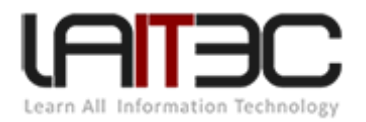

select  $2+2$  from Dual; = select  $(2+2)$  jAM from Dual

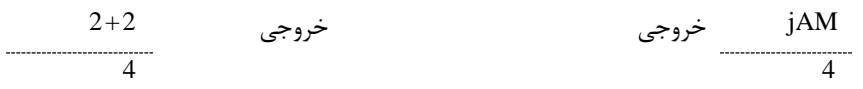

پروسیجرها را روی این جدول اعمال مي کنیم.

**پرس و جو با استفاده از کلمه Distinct :**

Distinct کمک مي کند اگر رکورد تکراری در جدول باشد آن را یک بار نمایش مي دهد.

select Distinct ID, name from t1;

عملگر +

به جای + مي توان – x / را هم استفاده کرد.

select (ID+2) NID, Name from T1;

NID : اسم مجازی سطر است و (+2ID (جمع مي کند

Concate :) II (عالمت اتصال

برای اینکه رشته ای را به رشته ی در جدول مان اضافه کنیم:

select ID, 'mr.' II Name from t1;

select ID, ('mr.' II Name) realname from t1

کلمه .mr را به ابتدای name اضافه مي کند.

نيست):is not null ( Null و is null) Null: فصلگر

insert into t1 (id, name) values (null, 'sami');

select \* from t1 where id is Null

ID Name

sami

عملگر in: یعني آنهایي که در یک بازه ای هستند.

select \* from t1 Name in ('hasani', 'mahmodi');

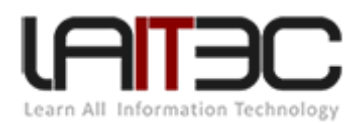

اسم آنها یا mahmodi یا hasani است.

IN NOT هم عکس آن است.

برای اعداد هم مي توان از between استفاده کرد.

select \* from t1 where id between 1 and 4

بازه آنها از 1 تا 3 است را بر مي گرداند.

Union: اجتماع: اگر رکوردی در داخل جدول 2t داشته باشیم

select \* from t2;

union

select Name from t1;

تکراری ها فقط یک بار مي آیند.

اجتماع دو جدول را نشان مي دهد و رکوردهای تکراری را هم نشان مي دهد: All union

select \* from t1;

union All

select \* from t2;

همه رکوردها + تکراری ها

Intersect : اشتراک

select \* from t1;

Intersect

select \* from t2;

فقط مشترک های جدول را نشان مي دهد.

NUS-MI : از هم کم مي کند.

select \* from t1;

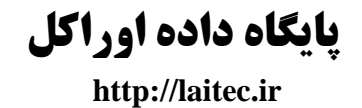

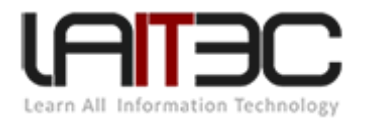

MI-NUS

select \* from t2;

همه رکوردها = مشترک ها را مي آورد.

توابع**:**

تاریخ جاری سیستم:

select Date from Dual;

کاربر را به سیستم برمي گرداند:

select user from Dual;

تاریخ فارسي سیستم را بر مي گرداند:

حالت اول:

select to-char (system, 'yyyymmdd', 'nls-calender=persian') from Dual;

حالت دوم:

ALERT SESSION SET NLS-CALENDAR='persian'

کل ارتباط را به صورت فارسي مي کند:

select system from dual;

اگر حاال از سیستم disconnect شیم با user سیستم connect بشویم دوباره همه چیز به حالت اول برمي گردد.

session Alert یعني در همین جلسه کاری

### **تابع CHR**

select chr (id) from t1;

)II اتصال )CONCAT

select CONCAT ('mr.', name) from t1;

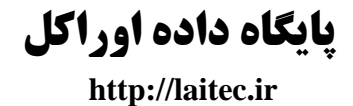

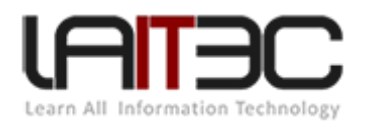

### **تابع soundex**

تلفظ یک سری از رشته ها را بر مي گرداند.

select \* from t1 where soundex (name) = soundex ('mehmody');

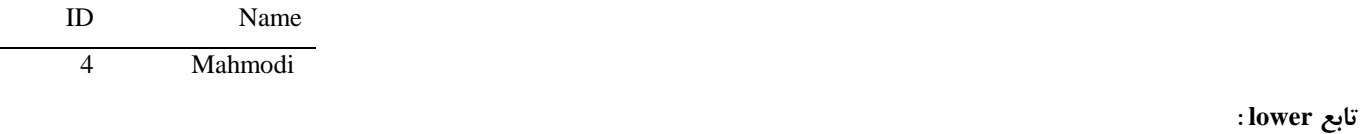

کوچک کننده حروف

select lower (name) from t1;

حروف را بزرگ نشان مي دهد:

select upper (name) from t1;

حرف اول را بزرگ باقي را کوچک نشان مي دهد:

select initchar (name) from t1;

#### **: lpad**

select lpad (name,  $20,$  '\*') from t1;

26 تا قبل ا هر اسمي قرار مي دهد و آن را نشان مي دهد مي توانیم به جای ستاره از یک رشته هم استفاده کنیم.

#### **: Rpad**

از سمت راست به هر تعداد رشته اضافه مي کند.

Rpad (name,  $20,$  '\*')

### **تابع ltrim :**

Space را از سمت چپ از بین مي برد

Rtrim هم space های راست را حذف مي کند.

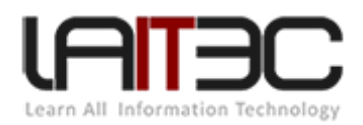

Trime : از سمت راست و چپ space ها را حذف مي کند.

: Replace

select replace (name, 'mi', 'gy') from t1;

به جای mi حروف gy را بگذار.

توجه داشته باشیم این تغییرات فقط در سطح select است و در جدول اعمال نمي شود.

### **subSTR**

از کاراکتر اول به بعد 1 تا را نشان مي دهد:

Select substr (name, 1, 3) from t1;

از کاراکتر سوم یکي را نشان مي دهد:

Select substr (name, 3, 1) from t1;

.است index of همان **: INSTR**

از کاراکتر اول شروع کن و جایگاه اولین کاراکتر h را به عدد به من نشان بده.

Select INSTR (Name, 'h', 1,1) from t1;

از کاراکتر اول شروع کن و جایگاه دومین کاراکتر h را به عدد به من نشان بده.

Select INSTR (Name, 'h', 1,2) from t1;

**Length :** تعداد کاراکترها را به ما بر مي گرداند.

select length (name) from t1;

**توابع ریاضی:**

: Ceil  $\triangleright$ 

عدد را به عددی بزرگ تر از خودش round مي کند.

Select ceil (id) from t1;

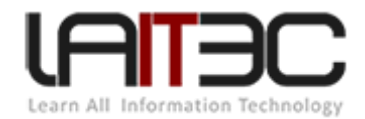

 $-5.65=-5$ 

 $0/33=1$ 

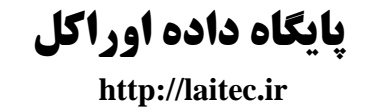

- Floor : یک عدد را به عدد کوچک تر round مي کند.
- Round : تا .49 را به عدد کوچک تر و .50 را به عدد بزرگ تر round مي کند.
	- Power : به توان مي رساند.

Select power (id,2) from t2;

- Sqrt : جذر را بر مي گرداند.
- 4 × ABS : قدر مطلق اعداد را بر مي گرداند عدد منفي را مثبت مي کند.

Select abs (id) from t1;

Sign : اعداد بزرگ تر از صفر را به یک عدد کوچکتر از یک را به منفي یک و به ازای عدد مساوی صفر صفر برمي گرداند.

Select sign (id) from t1;

MOD : باقي مانده تقسیم را بر مي گرداند.

Select MOD (id, 2) from t1;

- توابع sin و cos و tan و cot که برحسب رادیان بر مي گرداند و با ضرب در 0.01745329251994 کنیم تا نتیجه به صورت درجه برگردد.
	- Exp : یک عدد ثابت =2/718282=e است عدد e به توان ID مي رسد.

Select EXP (ID) from t1;

Log : log طبیعي عدد را بر مي گرداند.

(با دستور Roll back دستوری که نوشتیم مثلاً delete ی که مي خواهیم برگردانیم به حالت قبل)

### **توابع تاریخ و زمان:**

Create table my date (id, number, START-Date Date, End-Date Date);

Insert into my date (ID, start-date, End-date) values (ID, sys date, sys date+2);

در اوراکل وقتي date را به اضافه 2 مي کنیم مي فهمد که آن را باید بر مبنای تاریخ انجام دهد نه ریاضي.

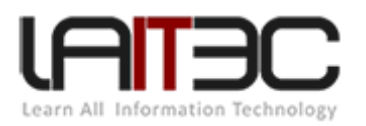

و جمع را بر مبنای روز انجام می دهد مثلاً ۳۶۵ به معنای یک سال است.

همچنین این کار برای – هم امکان پذیر است و از تاریخ کم مي کند.

### **MONTHS-between تابع**

Select months-between (start-date, End-date) from my Date;

تعداد ماه های بین دو تاریخ را بر مي گرداند.

Select ADD-months (start-Date, 2) from my date;

دو ماه به ماه اضافه مي کند.

#### **last-Day تابع**

آخرین روز ماه را بر مي گرداند.

تابع day-Next یک روز ما را به جلوتر مي رود.

Select Next-day ('1 FEB08' , 'Tuesday');

Select Next-day ('sus-Date, "FRIDAY') from Dual;

تاریخ اولین جمعه نسبت به تاریخ امروز سیستم را بر مي گرداند.

یعني تاریخ اولین Tuesday بعد از فوریه 2668 را به من برگردان.

### **جستجوی انعطاف پذیر:**

جدولي به نام person مفروض است.

#### Person

ID, Name

Select \* from person where Name='& your Name';

استفاده از پارامتر & در ابتدای your Name به این معناست که پارامتر از ورودی دریافت شود.

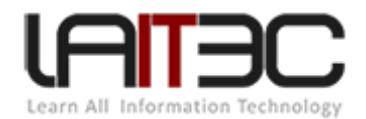

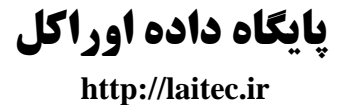

ادغام دو جدول

**: ضرب دکارتی:**

دو جدول information و person مفروض است:

Select \* from person, Information;

هر رکورد از جدول اول در رکوردهای جدول دوم ضرب شده است.

Select \* from person, Information where person. ID=Information.ID-person

حال حالت اصلاح شده را مي گيريم (بدون ضرب دکارتي)

Select Name, Name, ID from person, Information where ………….

این کار قابل انجام نیست چون بین Name و ID ها فرقي نداریم باید نام جدول قبل از همه آنها بیاید.

Person.ID

Person. Name

Insert into person (Name, ID) values ('Sami', 50);

Insert into person (Name, ID) values ('Akbar', 60);

Select \* person

داده های table را نشان مي دهد ولي اگر در انتهای insert ننویسیم ;commit داده های table ثبت نهایي نمي شود.

**تغییر داده با استفاده از دستور update :**

Update person set Name='sami' where ID=1;

برای کپي کردن تمام رکوردهای یک جدول در جدول دیگر از دستور دیگری استفاده مي کنیم.

جدول Hashem مفروض است:

INSERT INTO HASHEM (ID, NAME) (Select ID, Name. from person);

حتي مي توانستیم این insert را با قرار دادن where محدود کنیم.

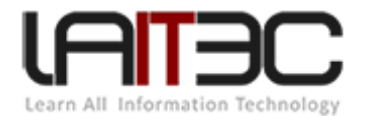

حذف کردن رکورد DELETE from hashem where ID=2; ایجاد جدول: Create table amirsam (ID Number, Name varchar2(20); **ایجاد جدول با مقدارهای پیش فرض:** Create table amirsam (ID Number Default '222', Name varchar2(20) Default 'Ali'; **ایجاد محدودیت در جدول:** Create table hasani (Name varchar2(20) NOT Null, ID Number); حال نمي توان فیلد نام را Null رها کنیم. **ایجاد یک جدول یا فیلد unique :** Create table b (ID varchar2(20) constraint HHH unique, ID Number); پس ID مقدارهای تکراری را نمي پذیرد. **تعریف کلید اصلی:**

Create table b (ID Number primary key, name varchar2(20));

دستور insert قید نگردد.

**ساخت کلید خارجی:**

فرض کنیم یک جدول به نام (name ,ID (information داریم حال

Person (ID, name, ID-information)

Create table person (ID Number primary key, Name varchar2(20), ID information constraint HEE references information (ID));

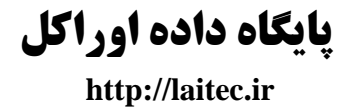

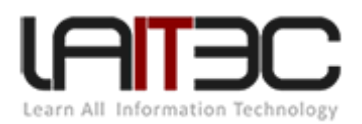

- **constraint اسم :HEE** -
- **- References : متصل کن**
- **information جدول به :Information ID -**
- اگر به فیلد خاصي بخواهیم وصل کنیم نام آن را به صورت (ID (کنار نام جدول مي نویسیم.
	- اگر نام فیلد خاصي را مطرح نکنیم Auto آن را به pk آن جدول وصل مي کند.

کلید خارجي فقط و فقط برای جامعیت داده در زمان درج اطالعات درجه اول مناسب است.

زماني pk را تعریف مي کنیم که بخواهیم از ورود اطالعات نامتعارف جلوگیری کنیم.

Insert into person (ID, Name, ID-information) vlues (1, amirsam, 31);

مي دهد.Error

Insert into information (ID, Address) values (1, Tehran);

Insert into person (ID, Name, ID-information) values (1, amir, 1);

#### **: Sequence**

در db های دیگر ما شمارنده داریم اما در oracle آن را نداریم و باید خودمان آن را به وجود بیاوریم.

Create sequence mySEQ START with 1 increment by 1;

### ایجاد *view* برای جدول:

- View چیست؟ یک نمایي از یک جدول است و م ل یک filter روی جدول عمل مي کند.
	- اگر رکوردی در جدول اصلي حذف شود در view هم حذف مي شود.
		- با view مي توانیم محدودیت در نمایش اطالعات ایجاد کنیم.
- آیا در view مي توان delete و insert و update مي توان انجام داد؟ بله و اینکار بر روی جدول اصلي تأثیرگذار خواهد بود.

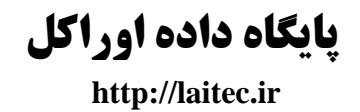

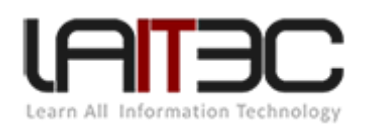

**دو نوع روش برای نگهداری اطالعات داریم:**

- .1 Backup : فقط data را نگهداری مي کند.
- .2 Export : data و export را نگهداری مي کند. در این روش هم دو دسته داریم: کالسیک و form data .

در روش کلاسیک سرعت انتقال داده (در export گیری) بسیار کند است و یا اگر بخواهیم تند باشد منابع سیستمي درگیر مي شود ممکن است oracle دیگر export نگیرد در روش دیگر منابع سیستمي dynamic تغییر پیدا مي کنند.

rule Revokeبازپس گیری نقش

point Save نقطه ای را مشخص مي کند.

x point Save: اگر آن را تایپ کنیم با زدن enter اجرای دستورات به نقطه x برمي گردد.

اگر یک user همنام userی که قبال تعریف کرده باشیم دوباره ایجاد کنیم دیگر الزم به تعریف password آن نیست.

Create table T999 (ID Number) STORAGE (INITIAL) 100M NEXT 20M MAX EXTENTS 200);

برای سنت table space و assign كردن آن به كاربر وارد محیط Inter price Manager مي شويم.

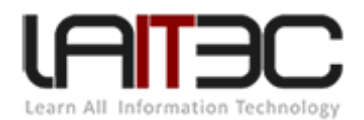

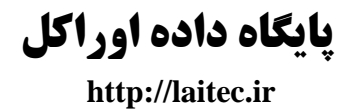

**فصل پنجم** j SQL

# *Java- Core*

پس از ایجاد یک پروژه روی پوشه src راست کلیک کرده و class java new را انتخاب مي کنیم.

و amirsam .Tehran را تایپ مي کنیم به این شکل است که package به نام Tehran و کالسي به نام amirsam ایجاد مي شود.

Public static void main (string (ja){

System.out.println ("hello";

{

II : عالمتي برای نوشتن توضیحات در برنامه

انواع متغیرها در جاوا:

Long : برای نگهداری اعداد بسیار بزرگ

Double : اعداد اعشاری بزرگ

Int : برای نگهداری اعداد صحیح

false <sub>و</sub> true : Boolean

Float : برای نگهداری اعداد اعشاری

String : برای نگهداری رشته.

انواع عملگرهای محاسباتي:

\* ، / تقسیم، جمع + ، % باقي مانده، - منهي، + + اضافه کردن یک واحد، - - کم کردن یک واحد

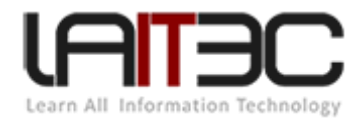

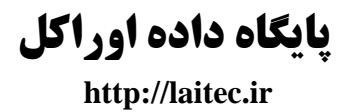

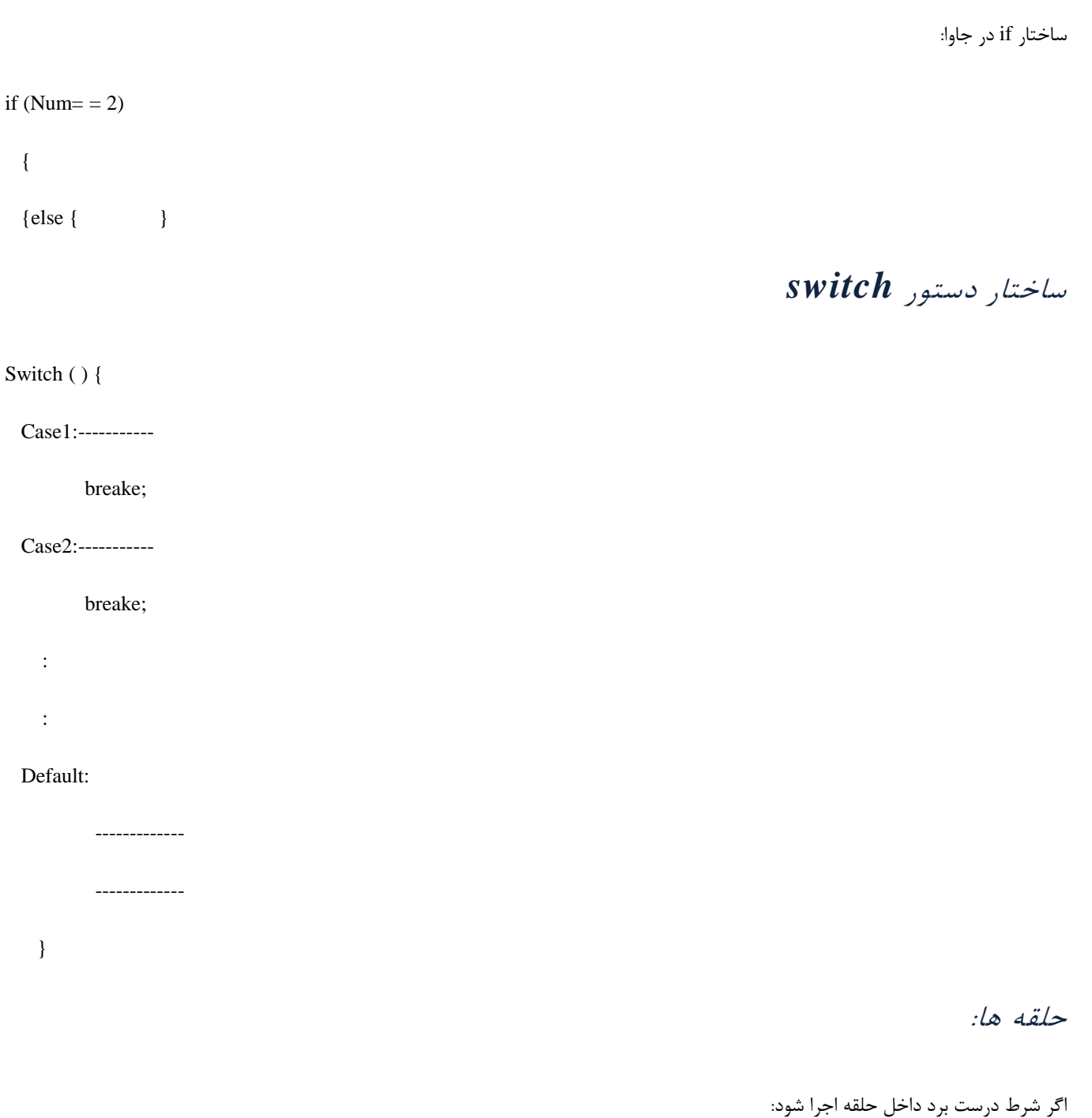

While ( ) {  $\}$ 

for (int i=0; i < = 10; i + +) { }

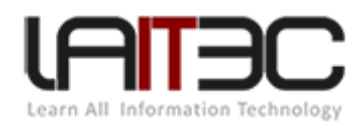

آرایه**:** 

یک آرایه ای از a با 8 تا خانه ساخته شد.

String [ ] a=new string [8];

 $A[0]=$ "Amir";

 $A[3]$ ="hasan";

مفهوم کالس:

Amirsam یک کالس است با یک متد به نام متد main است.

Public class Amirsam {

Public Static void main (String [ ] jargs){

Amirsam. ghaza khordan

}

Public static void ghaza khordan {

System. println ("yam yam");

}

متد مي تواند دارای ورودی و خروجي باشد.

Public static void sum (inti, intb){

}

متدی است با دو ورودی ولي بدون خروجي.

برای قرار دادن خروجي برای متد، به جای void از نوع خروجي مورد نظر را نام ببریم مثلاً string و int و .....

کلاس می تواند دارای خصوصیت باشد مثلاً s یک خصوصیت است.

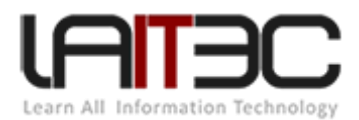

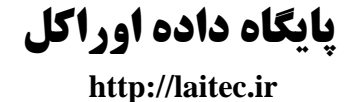

Public static Strings;

در جاوا دو حالت خصوصیت داریم: خصوصیت static و خصوصیت غیر static

فرض کنیم خصوصیت های زیر را در کالس مان تعریف کرده باشیم:

Public class Amir{

Public static String s;

Public String s2;

Public static void main (string [ ] args){

}

در این حالت در داخل متد main به متغیر غیر static دسترسي نداریم. چرا که متد main از نوع static است و متلدهای static تنهلا بله خصوصلیات و متدهای static به صورت عادی دسترسي دارند.

در صورتي که از روی کالس object بسازیم به خصوصیات غیر static ی آن هم مي توانیم دسترسي داشته باشیم.

Amirsam javad = new Amirsam ( );

Javad. $S2=1$ ;

Javad. $S=2$ ;

وقتي متغیری static باشد به ازای تمام instance هایي که از روی کالس ساخته مي شود فقط یک متغیر static داریم پس همیشه در آن متغیر آخرین مقدارش قرار مي گیرد و همه instance ها به آن دسترسي پیدا مي کنند.

ولي در غیر استاتیک ها هر متغیر در هر instance مقدار خاص خود را داراست.

پس تغییر متغیر static در همه instance ها تأثیر مي گذارد. و در غیر static هر شي برای خودش یک خصوصیت خاص خودش دارد.

متدی به نام constructor داریم: متدی است که خروجي ندارد (حتي void هم نیست) در زمان ساخت شي متد call ،static م شود.

Public class Amirsam {

Public Amirsam ( ) {

Public static void main (string [ ] args) {

Amirsam. Javad= new Amirsam ( );

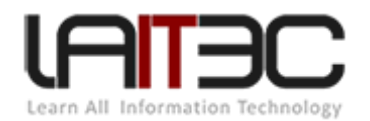

در حال حاضر ما فقط از روی کالس یک شي ساخته ایم.

این باعث مي شود خود به خود متد constructor فراخواني و اجرا شود.

پس متد سازنده هم نام کالس است و خروجي ندارد.

ارث بری: فرض کنیم کالس دیگری به نام کالس sohile ایجاد کنیم.

#### Public class soheil{

Public void a ( )

{

}

Public void b ( ) {

}

حال اگر امیرسام از کالس سهیل ارث ببرد به برخي از توابع و خصوصیات آن دسترسي پیدا مي کند.

Public class Amirsam extends soheil{

}

چون از سهیل ارث برده است دقیقا به متدی آن دسترسي پیدا مي کند.

در جاوا هر کالس مي تواند دارای یک پدر باشد نه بیشتر مگر پدران از جنس کالس نباشند.

# : *Interface*

Public class cat implements animals, Entity{

تمام متدهای موجود در interface ها را باید در این جا پیاده سازی کنیم.

}

یادمان باشد که متد در interface، body ندارد.

#### Public interface Animal{

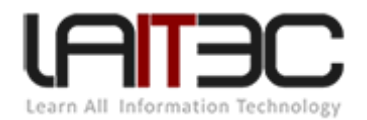

Public void Tanafos ( );

Public void Davidan ( ); }

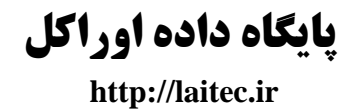

برای ارث بری از interface از کالس implements استفاده مي شود. Public interface Entity { Public void Zende boodan ( ); Public void ghaza khordan ( ); Public class Reza { Public void a ( ) { System.out.println ("a"); } Private void b( ) {

System.out. println ("b"); }

: packageدسترسي در سطح همان

Protected void c( ) {

System.out. println ( );

}

دسترسي در تمام پروژه

دسترسي فقط در همان کالس

کالس انتزاعي:

قانون اول: کالس abstract از روی آن شي ایجاد نمي شود. بلکه فقط به درد پدر شدن مي خورد.

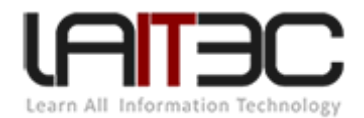

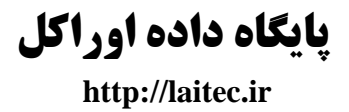

و مي توان از آن ارث بری کرد.

کالس abstract مي تواند دارای متد abstract باشد و متدی که abstract باشد فرزند موظف است پیاده سازی آن را بر عهده گیرد.

Try { } catch { }

گاهي اوقات در برنامه خطايي رخ مي دهد كه به آن خطاي استثنائي گويند چون شما در ايجاد آن نقشي نداشته ايد شـما موظـف بـه مـديريت آن خطـا هستید و جاوا به شما این اجازه را نمي دهد که آن را مدیریت ننمائید.

Class amir ( ) {

 $\overline{\phantom{a}}$ 

 $\overline{\phantom{a}}$ 

try {

} catch (Exception e){

}

}

Public static void main (string { } args) {throws Exception {

c.c ( );

}

Public void throws Exception

{

System.out. println  $(1\mu)$ ;

}

زماني که برنامه نویش در کدزني تنبلي به خرج مي دهد و Error ها را مدیریت نمي کنند از این جمله استفاده مي کنند. در اینجلا exception، handle نشده است چرا که خطا را به main برگرداندیم main هم آن را به OS برمي گرداند.

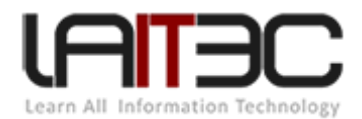

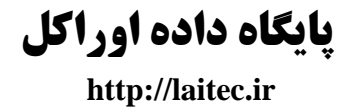

**نکته**: برای تبدیل string به integer داریم:

String name="12";

Int i=Integer. ParseInt (name);

Float F=float. Parsefloat (name);

Int  $x=12$ ;

String  $h = x + " "$ 

هر type data ی به اضافه + " " خروجي اش string مي شود.

Array list  $a=$  new Array list  $( )$ ;

a. add ("Amirsam");

a. add ("bahador");

به محیط Developer sql pl مي رویم:

در گوشه سمت چپ (All object (All dotiect را کلیک راست مي کنیم. New بزنیم اسمي را وارد مي کنیم. مثال:

Create or replace and compile java source named rr as

Public class rr

{

Public static string entry ( )

{

return "hello";

}

}

با زدن دکمه 8F کامپایل انجام مي شود و این کد در اوراکل ذخیره مي شود.

روی function راست کلیک New کرده

Create OR replace function salam return varchar2 as language java name

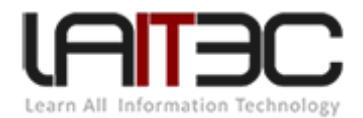

'rr. Entry ( ) return java. Lang. string';

در اصل ما برای دستور rr. Entry یک نام مجازی به نام salam درست می کنیم. خروجی متد entry از نوع string بوده و متد salam از نـوع 2varchar2

حال در cmd به plus sql مي رویم:

است.

**پایگاه داده اوراکل**

 **http://laitec.ir** 

Select salam ( ) from doual;

خروجي

Salam ( ) hello

فرض کنیم در داخل source java یک کالس دیگر به نام Hossein بسازیم.

حال در کالس hasan از آن یک object ایجاد مي کنیم.

Class hossein { Public string f( ) { return "f  $\dots$ f"; }

Public class hasan{ Public static string entry ( ) { Hossein h= new Hossein ( ); return  $2+2+h.f$  ( ); }

حال در plus sql

{

Select salam ( ) from doual;

SALAM ()

4 h F F F -------

مثال:

Create or replace integer haha

Befor insert on Amirsam.T1

For each row

Declare

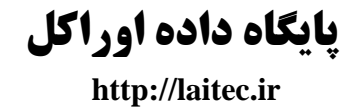

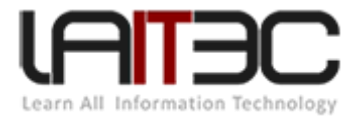

Begin I varchar2(20);

 $I: =$  salam ( )

Dbms- output. Put- line (I)

End hahal

همین جا window sql را باز مي کنیم و یک insert مي زنیم.

Insert into Amirsam.T1 (ID) values (1);

با رفتن به output خروجي را مي بینیم.

# *java native* : *Sql j*

نوع دوم JDBC است.

در style دوم JDBC کار به این شکل دنبال مي شود.

**نصب** 

بر روی next کلیک مي کنیم دکمه yes را مي زنیم بر روی دکمه database a configure and create کلیک مي کنیم در اینجا مي گوئیم که برای ملا یک مخزن هم ایجاد کند.

Install database software only (فقط نرم افزار دیتابیس را نصب مي کند بدون مخزن)

)کن اش upgrade دیگری database از )Upgrade an existing database

Next را مي زنيم. بر روی server class کليک مي کنيم. Next را مـي زنـيم. در تـب ديگـر دو گزينـه داريـم single instance و Real application chaser (برای multi instance ها و rack است) ما که تگ است گزینه اول یعنی single instance را مي زنیم. Next را مي زنيم گزینـه Advanced install را انتخاب مي کنيم. در تب بعدي زبان را English انتخاب مي کنيم. در تب بعدي نسخه Enter price edition که کامل تـرين نسـخه اسـت را انتخاب مي کنیم next را مي زنیم از ما مسیر نصب db را مي پرسد در text box اول در واقـع Base root را مـي بینـیم یعنـي oracle را در آن مسـير نصب مي کند و در box text پائیني نرم افزار اوراکل را نصب مي کند.

فرض مي کنیم داریم config  $s$ erver مي کنیم پس در یک drive یک پوشه به نام oracle RDBMS مي سازیم و نصب را در ایـن پوشـه انجـام مـي دهیم پس آدرس Base root را مساوی با آدرس این فولدر oracle RDBMS قرار مي دهیم. D\Root\oracle RDBMS حال next را مي زنیم.

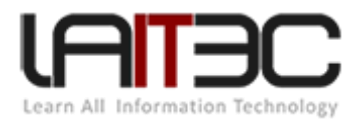

اگر روی database زیاد Query مي گیرید و به عنوان یک مخزن داده زیاد استفاده مي شلود روی گزینله دوم کلیلک کنیلد یعنلي گزینله were Data housing، اگر database معمولي است و به عنوان مخزن داده استفاده مي شـود و روی آن transaction زیـادی داریـد روی گزینـه general purpose کلیک کنید.

در این تب اسم اولین مخزن را از ما می پرسد (orcl)

پیشنهاد مي شود نام آن را تغییر ندهیم بر روی next کلیک مي کنیم.

در این تب مي خواهد فضای PGA را config کند. همچنین مي بینیم مقدار Allocatmen که اختصاص داده شده است، GB1 است که اتوماتیلک بلین SQL و PGA تقسیم مي شود.

SID در اصل ID service ما است SID و Global همیشه یک مقدار دارند.

Next را مي زنیم.

فضای (SGA (area global system فضایي که سه عنصر مهم در آن قرار دارد.

- Private global area (PGA) .1
	- share baffer .7
	- data pool baffer .
		- java baffer .\*

دستورات sql و plsql در محفظه baffer share قرار مي گیرند مستقر در فضای SGA و SGA مستقر در RAM است.

baffer pool Data : زماني که یک select مي گیریم کل رکوردها را از روی یک file data روی یک باقری کش مي کند و از این بله بعلد Query هلا از آن cache گرفته مي شود اسم این فضا baffer pool Data است.

baffer pool Java : زماني که sqlj کار مي کنیم object هایي که در آن تولید مي کنیم در baffer pool java نگه داری مي شوند. تمام اینهلا مسلتقر در فضای SJA هستند.

زماني که select مي زنیم از baffer pool Data داریم select مي زنیم حال از روی همین baffer pool data یک where مي زنلیم پردازشلات where روی فضای PGA از اوراکل خواهد بود.

در oracle IIg به این شکل عمل مي کند که Auto Allocate مي کند یعني یک مقداری را در نظر مي گیریم مثلاً ۱۰۲۴، هنگامي کـه فضـای حافظـه کم باشد فضای SGA را زیاد مي کند.

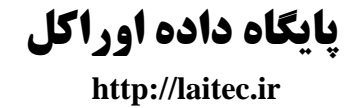

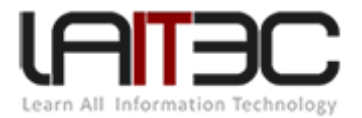

Next را مي زنیم )نکته: اگر سرور server real دیتابیس %36 از RAM را به %26 تبدیل کنیم %16 برای مصرف OS است( next را مي زنیم.

در این تب اوراکل به ما این قابلیت را مي دهد که اگر رخدادی در سطح اوراکل رخ داد به admin، Email بزند.

Next را مي زنیم، ما گفتیم orcl شامل دو قسمت است یک قسمت instance است و قسمت دیگر قسمت فیزیکي اسلت )یلک قسلمت فیزیکلي و یلک قسمت منطقي) است.

# :ها *Data file*

همان واحدهای فیزیکی database هستند. در قسمت special database آدرس data file ها را از ما می پرسد.

: Automatic Storage men

اوراکل این قابلیت را دارد که داده ها را روی دیسک های فرمت نشده بخواباند و تکنولوژی به نام ASM دارد. اگر طرف حساب ما یک دیسک خاصی بـود روی این گزینه کلیک مي کنیم اما به صورت پیش فرض ما همیشه روی system file کلیک مي کنیم. Next را مي زنیم.

در این تب قابلیت back up گیری بر طبق یک برنامه خاص به صورت دوره ای را اهدا مي کند. و چون ما خودمان در آینده به صورت دسـتي انجـام مـي دهیم گزینه enable t'don کلیک مي کنیم. Next را مي زنیم. در قسمت بعد pass را از ما مي خواهد.

)عدم امن بودن pass را هم به ما ممکن است هشدار دهد که برای ما مهم نیست(

دکمه finish را مي زنیم. نصب پایان یفت.

در مسیر start روی 1hom-oraDbilg-oracle ord-Control Base Data کلیک مي کنیم و محیط تحت وب برای ملدیریت اوراکلل را ملي بینلیم  $\log$ login  $\leftarrow$  sys, user

در قسمت performance وضعیت RAM را نشان می دهد. با قسمت server بسـيار سـر و کـارداریم مــثلاً در قسـمت storage روی control file مـی توانیم کلیک کرده و مدیریت داشته باشیم همچنین روی space table ها مدیریت داشته باشیم.

مثلاً با کلیک بر روی create table space به یک صفحه جدید مي رویم نام آن را وارد مي کنـیم در قسـمت storage آن data file را Add مـي کنـیم  $Ok \leftarrow$  continue

در قسمت security مي توانیم user و role و profile و ... را همین جا ایجاد کنیم.

در قسمت schema هم مي توانیم table بسازیم.

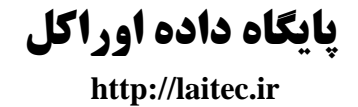

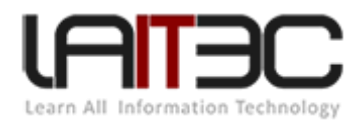

# ساخت *repository* :

زنیم مي راStart oracle-DraDbllg-home1 configuration and migration tools Database Configuration Assistant Next

را وارد مي كنيم. general data  $\leftarrow$  Next گزينه  $\leftarrow$  Create dabs

همان تنظیمات ارسال Email و up Back و .... را از ما مي پرسد. User و pass را وارد مي کنیم.

storage System را system file را انتخاب مي کنیم و در ادامه مخزن جدید ایجاد مي شود )مخزن در p).

زماني که در مخزن هستیم وقتي به sql plus وصل مي شویم دیگرنمي توانیم بگوییم user: system و :pass

حتماً باید بگوئیم system word (اسم مخزن) و orcl همیشه به instance لل اشاره مي کند.

 $rr : 57$ 

#### **intell idea در JDB Example**

برای oracle کارها بهتر است که از همان jdk ی که در oracle هست استفاده کنند چرا که مي خواهیم file jar بسازیم بهتر است ورژن jdk بلا jdk در اوراکل set باشد.

Import java. Sql. \*;

{

Public class Amirsam{

Public statement statement;

Private connection connection;

Public Amirsam ( ) throws Exception {

Class. For Name ("oracle. Jdbc. Driver. Oracle Driver");

Connection = Driver Manager. Get connection ("jdbc: oracle. Thin.c)

Local host: 1521: orcl, "syswsysdba", "my java123");

Statement= connection. Create statement ( )

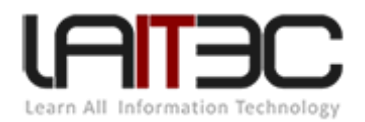

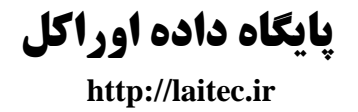

### {

Public void insert (string name) throws Exception

Statement. Execute update ("insert into T1 (ID, Name) values

(1, ' "name" "sami" ');

Public void close ( ) throws Exception {

Statement. Close;

Connection. Close;

{

Public static void main (string [ ] args) throws Exception {

Amirsam amir=new Amirsam ( );

amir. Insert ("sam");

amir. Close ( );

sqlj به معنای function نویسي به واسطه زبان برنامه نویسي جاوا در سطح دیتابیس:

#### **pl, sql Develop ورود به محیط**

در تب All object روی java source کلیک راست کرده New را مي زنیم template window را باز مي کنیم یک کلاس مي سازیم نام آن را وارد مي کنیم class را خالي مي گذاریم ok را مي زنیم.

Create or replace and compile java source named  $\frac{1}{k}$  ahmad as public class  $\frac{1}{k}$  ahmad

یک جاوا سورس را کامپایل و ایجد و replace کن با نام Ahmad .

متدی با نام entry دارد که کلمه hello را return مي کند.

{

Public static string entry ( ) {

Return "hello";

{

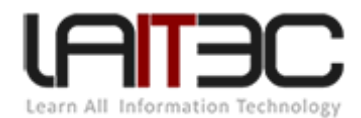

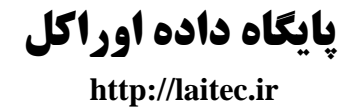

{

F<sup>n</sup> را نگه مي داریم تا کالس احمد را در سطح دیتابیس ایجاد کند در مرحله بعد متد entry را به عنوان یک function برایش تعریف مي کنیم.

پس در قسمت function کلیک راست کرده گزینه New را مي زنیم نام را وارد مي کنیم ok را مي زنیم.

Create OR REPLACE help word entry RETURN VARCHAR2 AS LANGUAGE JAVA NAME 'T AMHAD. Entry () return java. Lang. String' ;

String : نوع خروجي

را می زنیم.  $F8 + F_n$ 

وارد محیط sql pluss) cmd مي شويم)

Select entry ( ) from dual;

خروجي Entry ( ) Hello ;

حال اگر متد entry ورودی داشته باشد مثلاً string name چه کنیم؟

Public static string entry (string name) {

return "hello + name";

{

حال که متد دارای امضا است باید پارامترهایش را معلوم کنیم حال به قسمت function مي رویم.

Create ……………. Entry (name varchar2) Return varchar2 AS Lang ………………. Ahmad. Entry (java. string) return java. lang. string در محیط plus sql

Select entry <'sami'> from dual;

Entry ('sami')

Hello sami

همچنین مدل دیگری از کد زدن داریم که توصیه نمي شود.

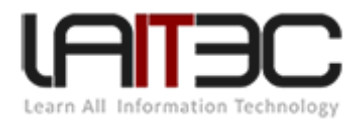

Public static string entry (string name)

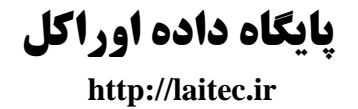

{ Try { Int id=0; Int  $x=900$ ; Sql { SELECT max (id) into: id from T2 where id  $\langle x \rangle$ ; return id+ "!!!"; {catch (Exception e ) {return "false" +e. get message ( ): }

}

java یعنی این قسمت از کد، کد sql است نه java

(id (Max را بگیر و توی id که در java هست بخوابان.

نوع دوم sqlj :

در این روش همان متد entry را داریم ولي body آن را clear مي کنیم.

Public static string entry (string name)

{

try {

connection conn= Driver Manager. get Connection ("jdbc: default: connection:");

یعني از بیرون به اوراکل وصل نشو، تو در خود اوراکلي و هیچ user و pass الزم نیست و همچنین نیاز به ....for class نیست.

Statement stmt= conn. Create statement ( );

Result Set r= stmt. Execute Query ("select \* from T2");

String name $1="$ ";

While (r. next ())

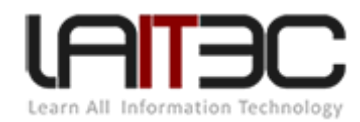

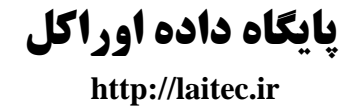

{

در اوراکل 10 روش connection به اوراکل داریم این روش connect internal است.

```
Name1= r. get string ("name");
```
}

Stmt. Close;

return name1;

{catch (Exception e)

return "khata" + e. get Message ( );

}

# *oracle* در *jar file* ساخت

در محیط iead intelliji برای پروژه مان مي خواهیم file jar بسازیم به قسمت structure project مي رویم.

)در جاوا file jar ها هم حکم فایل اجرایي را دارند هم فایل کتابخانه ای(

Artifacts  $\rightarrow + \rightarrow$  jar $\rightarrow$  from dependency module  $\rightarrow$  ok

تیک make on build را مي زنیم ok را مي زنیم یک بار پروژه را Rebuild مي کنیم و به آدرس مورد نظر رجوع مي کنیم.

حال مي خواهیم این file jar را به اوراکل بدهیم:

به محیط cmd می رویم (cmd نه sql plus)

Load java d:\ss. Jar

در محیط sql/pl با user : sys وارد مي شویم

 $\rightarrow$ جدید $a$ source ماژول $a$  source  $\rightarrow$ 

در این جا مي توانیم از متدهایي که در jar فایل آورده بودیم استفاده کنیم.

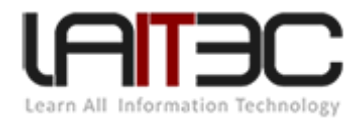

#### **RMan 1**

در محیط RMan پس از back up گیری محلی برای ذخیره سازی back up وجود دارد. چگونه در اوراکل چگونه محل default بـرای ذخیـره سـازی را بیابیم؟ برای این منظور از dictionary data static استفاده مي شود که یک سری view هایي هستند در داخل اوراکل که مي توانیم آنها را با یک سری دستورات تنظیم کنیم. االن مي خواهیم یک command بزنیم که به ما نشان بدهد file data هایمان کجاست برای این کار از دسلتور sql اسلتفاده ملي کنیم. ابتدا به محیط plus sql متصل مي شویم.

Sql plus / as sys dba

اگر بخواهیم با root user به اوراکل وصل شویم از این روش استفاده مي شود یعني در واقع از دسترسي سیستم عامل برای وصل شدن به اوراکل استفاده مي کنیم.

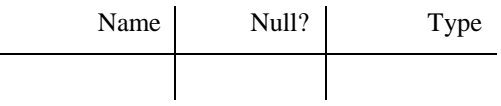

Describe v\$ recovery- file- dest;

Select name v\$ recovery- file- dest;

این دستور محل ذخیره سازی back up را به ما نشان می دهد.

: خروجي D\ Root\ Oracle RDBMS\ flash- recovery- area

یعنی ما اگر الان دستور RMan بک آپ، را صادر کنیم در همین محل اجرا می شود.

پس در همان مسیر در فولدر oracle RDBMS یک فولدر درست مي کنیم و اسم آن را back up مي گذاریم.

Alter system set db- recovery- file- dest= "D:\Root\oracle RDBMS\ back up";

دوباره اگر با دستور ...... from name select مسیر را بخوانیم مي بینیم که مسیر را به فرم زیر تبدیل کرده است.

D:\Root\oracle RDBMS\back up

کنترل فایل ها را از کجا مي توانیم بخوانیم؟

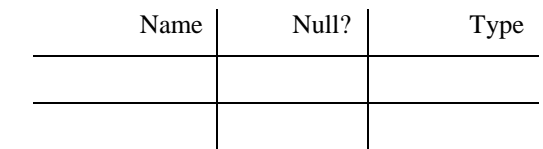

Describe v\$ control file;

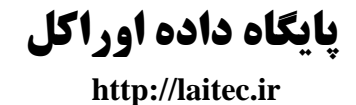

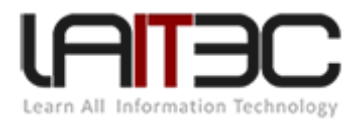

#### Select name from  $v$ \$ control file;

#### **RMan2**

همچنین برای پیدا کردن محل file data ها به همین طریق عمل مي کنیم.

Select name from  $v$ \$ data file;

فیزیکال از سه واحد (کنترل فایل ها، دیتا فایل ها؛ ری دو لاگ ها) تشکیل شده است.

log Redo ها به صورت ترتیبي مورد استفاده قرار مي گیرند. ترانزکشن که انجام مي شود اول روی Redo و بعد اعمال مي شود روی file data ها.

- کنترل فایل در اصل مسیر این file data ها را نگه داری مي کند. که کدام file data کجا هست؟!
- یکي از ایرادات وحشتناک خراب شدن file control است اگر file data خراب شود مشکل آن چناني پیدا نمي شود و ملي تلوانیم recovery کنیم ولي file control که خراب شود اگر up back نگرفته باشیم همه چي از دست رفته است.
- پس هنگامي که insert انجام مي دهیم اول روی Redo بعد روی file data اعمال ملي شلود و همچنلین بله شلرطي کله base data در ملد archive( آرشیو( باشد مي توانیم از روی Redo ها یک کپي بگیریم.
- کاری که مي خواهیم انجام دهیم- ایجاد table گرفتن back up- بعد جدول را حذف مي کنـیم- task up را restore مـي کنـیم ببینـیم جدولمان برمي گردد یا نه.
	- ( بک آ گیری با کنترل فایل(

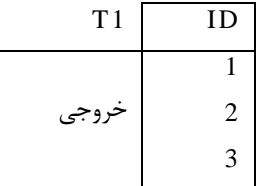

Create table t1 (id number);

Insert into t1 values (3);

Commit;

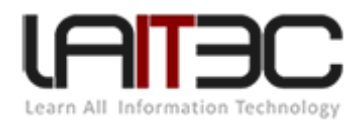

up Start این پارامتر فایل را به نام init.ora را مي خواند )فقط مي خواند کاری با file data ندارد(

up Start سه مرحله دارد:

Start up no mount .1

Start up mount .2

Start up open . $\mathbf r$ 

در 1 کنترل فایل ها را مي خواند 2 در این حالت file data ها را مي خواند 1 دسترسي را با کاربرها ایجاد مي کند.

اگر up Start خالي را بزنیم هر سه مرحله را بدون وقفه پشت سر هم انجام مي دهد.

mount up Start کنترل فایل هام رو بخون، بازش کن، file data هامو بخون اما بازش نکن.

shut down immediate;  $\leftarrow$  اگر data base ما بالا بود آن را خاموش مي کنيم با دستور  $\leftarrow$ 

# : *data base* در *shut down* انواع

down Shut زمان طوالني ممکن است طول بکشد باید تمامي کاربرها از بانک خارج شوند بعد base data خاموش مي شود. )یعني خودش کاربرها را خارج نمي کند، صبر مي کند همه خارج شوند بعد shut down ۱٫ data base مي کند)

**نکته**: در تمامي روش ها از زماني که دستور down shut را وارد مي کنیم از ورود کاربر جدید ممانعت به عمل مي آورد.

#### **: Shut down transactional**

صبر مي کند transaction ها commit شوند يا خودشان را toll back کنند سپس کاربرها را خارج مي کند data base را shut down مي کند

#### **RMan3**

;immediate down Shut صبر مي کند transactionهلایي که نزدیک به commit شدن هستند commit شوند، transaction هلای بلزرگ را roll back مي کند و کاربرها را خارج مي کند.

اون هایی که در transaction .pending هستند commit می شوند اونایی که در pending queue transaction هنوز نیافتادند اونها را roll back مـی کند. چون در سطح transaction ما چند نوع صف داریم و آخرین صف (نهایی) pending است.

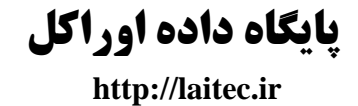

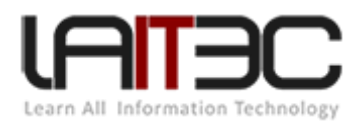

aboard down Shut هیچ فرقي با کشیدن برق کامپیوتر یا stop کردن سرویس oracle در ویندوز ندارد.

Oracle RDBMS\ product\ 11.2.0\ db home-1\ dbs\ init.ora

.است parameter فایل Init. ora

پس:

Shut down immediate;

Start up mount;

ابتدا data base مي رود تو وضعيت Start up no mount بعد مي ره بـه وضـعيت Start up mount بعـد archive log وقتـى مـي خـواهيم back up بگیریم حتما باید از file Redo های من oracle کپي داشته باشد. file Redo ها به صورت sequence کار مي کنند و دوباره برمي گردد Redo اول را از بین مي برد. برای up back گیری باید oracle را موظف کنیم این Redo اول را از بین نبرد. یواشکي جایي کپي کند آن را.

Alter data base archive log;

اگر open ،data base باشد نمي توانيم اين دستور را اجرا كنيم.

دلیل این امر: چون ممکن است transaction انجام شود Redo تحت تأثیر قرار بگیرد و موقعي که Redo دارد use مي شه نملي تلوانیم اسلتفاده کنلیم. مثلاً الان مي خواهیم بدانیم data base در چه mode ی است؟ از static data dictionary استفاده مي کنیم.

Describe v\$ data base;

بسیار مهم است و مقادیر زیادی هم در داخل دارد.

فیلد name و mode log را بگیریم.

Select loge-mode from v\$ data base;

خروجي مود log را بله ملا برملي Log-mode ARCHIVE Elog گرداند

Alter data base no archive log;

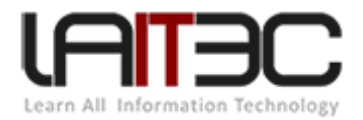

Select log- mode from v\$ data base;

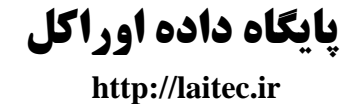

Log-mode

NO ARCHIVE log

از این دیتا دیکشنری استفاده های دیگری هم مي شود، mode back flash و زمان ساخت دیتابیس، زمان ساخت مخزن و ....

#### **RMan4**

حاال به همان حالت قبلي بازمي گردیم یعني

alter data base archive log;

exit;

تا حاال یک 1t table در داخل sql ایجاد کردیم. به package ی که به صورت free در داخل base data اوراکل قرار داده شده به صورت فایلل mdd. بله : (recovery manager) rman صورت

Rman target /

دستور rman را صادر مي کنیم.

)برای رفتن به محیط RMAN)

RMAN/ back up data base plus archive log;

این محیط این قابلیت را دارد که از خارج از سیستم عامل راه اندازی شود.

data base باید در وضعیت open باشد.

RMAN/ Start up;

RMAN/ back up data base plus archive log;

برای back up گیری و اینکه در بک آپ archive log هم بیاید از این دستور استفاده می شود.

این back up گیری online است. RMAN یک سری روش های دیگر دارد که recovery catalog) گویند.

حال مي بينيم فايل هايي كه ذخيره كرديم در مسير ORDBMS\ back up\ oracle\ back up set ذخيره شد.
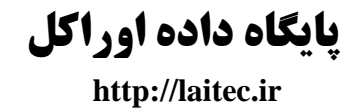

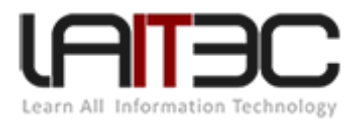

Shut down کنـیم. Shut down را data base مي کنيم این است که sql plus را حذف مي کنيم. اولین کاري که در محیط T1 جدول sql plدحال در محیط down immediate;

Start up;

Select \* from t1;

Drop table t1;

Shut down immediate;

حاال file data ها را هم حذف مي کنیم.

D\ Root\ oracle RDBMS\ oracle data\ orc\

)در واقع داریم بدترین اوضاع را شبیه سازی مي کنیم(

در اینجا هم file data ها را پاک کنیم توجه داشته باشید به هیچ عنوان فایل CTL فایل را نباید پاک کرد و بهتر است در یک فایل دیگر یک کپي از آن بگیریم.

حاال از محیط plus sql خارج و وارد محیط RMAN مي شویم.

RMAN> Start up mount;

mount up Start کنترل فایل ها را Read و Open مي کند و file data ها را open مي کند.

اما االن file data ی وجود ندارد تا open کند.

Restore data base until time "to date ('20130124115400' , 'yyymmddhh24miss')"

به تاریخ قبل از delete شدن جدول برمي گردیم که مصادف است با تاریخي که up back را گرفتیم.

#### **RMAN 5**

حال مي رويم که start ← D → start اcover و root و recover شدند (هنوز recover نشده اند) restore : فایل ها برگردانده شده ولي instance هنوز از آن ساخته نشده است.

Recover data base until time 'to-date ('20130124235600' , 'yyyymmddhh24 miss')"

Exit;

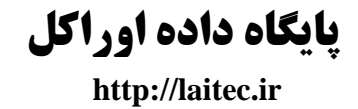

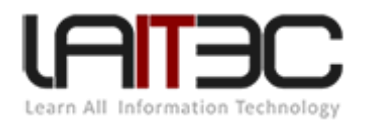

Sql plus/ assysdba Shut down immediate; Start up mount; Alter data base open reset logs; Select \* from t1; هر up back دو تا point دارد point آخرین لحظه ای که base data بوده است و point کله (point before (در زملان قبلل تلر اسلت ) file data هلا بودند). Redo : کل وضعیت های base data را دارد. پس یک در تاریخ 23 سیستمي up back گرفتیم. دوباره تاریخ را به 23 تبدیل کردیم و دوباره up back گرفتیم.

زماني که با دستور restore خالي (بدون تاريخ) را رد مي کنيم مي رود آخرين back up را برمي گرداند (۲۵ رو برمي گرداد).

بعد که مي خواهیم بگوئیم recover کن روی تاریخي قبل از تاریخ 23 ام پاسخ مي دهد که نمي شود.

RESET LONGS option only valid after an incomplete data base recovery

# گیری *back up*<sup>و</sup> *import, export* مبحث

Oracle برای up back گیری و export گیری چندین روش را ارائه مي کند.

پشتیباني اطالعات بر مبنای دو حالت است physical و logical( فیزیکي و منطقي(

یا اصطلاحاً:

- پشتیباني با ساختار )فیزیکال(: دو روش وجود دارد pomp data and classic
- پشتیباني بي ساختار (logical(: روش های متعددی وجود دارد مهم ترین روش استفاده از یک روش بله نلام manager recovery اسلت یلا محیط Rman

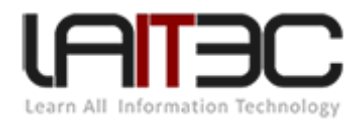

پشتیباني با ساختار هم برای up back گیری هم برای انتقال مورد استفاده قرار مي گیرد با هملان دو روش classic و pomp data در up back گیلری بي ساختار توجه ما در انتقال داده نیست و لزوماً مبحث back up مطرح است. و نمي توانیم این back up را روی یک سیستم دیگر restore کنیم و این up back فقط مربوط به همان محیط است.

بک آپ گیری با ساختار در جلسه آینده مورد بررسی قرار خواهد گرفت.

kman ذاتاً back up بي ساختار است. وقتي back up مي گيريم حتماً بايد در همان کـامپيوتري باشـد کـه control file هـا در آن موجودنـد. در چـه شرایطی back up می گیریم. back up می گیریم که اگر DF فایل هامون خراب شد برگردد، اگر رکوردهامون اشتباهاً insert و delete شد برگردد.

ساختار file data ها در داخل file control ها است از file control، Rman، up back نمي گیرد.

البته مي توانیم آن را مجبور کنیم که up back بگیرد اما بهتر است زماني که مي خواهد up back بگیرد برویم روی روش باساختار.

اگر جدول 1t را حذف کنیم در زمان restore کردن این table برنخواهد گشت. این روش برای صدمه دیدن data خلوب اسلت البتله راه برگشلت table هست ولي ما از RMan معموال به این روش استفاده نمي کنیم و برای بازیابي اطالعات از Rman استفاده مي شود.

**برای انتقال داده ها از export استفاده می کنیم که دو روش دارد:** 

- classic export .1
- data file export .7

فرق پارامتر فایل و کنترل فایل: پارامتر فایل، پارامترهای اولیه را set مي کند ولي control فایل مسیر اولیه را نگه داری مي کند.

#### **روش exp**

طریقه انجام export گیری: وارد محیط cmd مي شویم

تذکر - وارد محیط sql plus نمي شويم (cmd)

دستور exp را تایپ مي کنیم

که یک file dop به ما مي دهد و این dop را مي توان به عنوان up back کامل base data از آن schema ی مد نظر ماسلت. یعنلي از view و table و sequence و .... up back مي گیرد.

هنگام تایپ exp از ما user و pass مي پرسد.

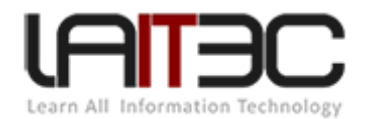

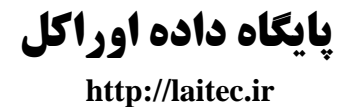

User name: system wxe

Password: myjava123

عددی که مي بینیم )3693( مقدار size buffer است که به توصیه oracle نباید تغییر کند.

Buffer size زمان export گیری را مشخص مي کند و RAM بیشتری از ما مي گیرد و اگر مقدار آن را کم کنیم زمان بسیار بیشتری از مـا مـي گیـرد شاید هم out time on شویم.

D:\sami.DMP

را تایپ مي کنیم تا یک فایل به نام DMP.Sami را برایمان ایجاد کند. از ما مي پرسد از چه چیزی مي خواهي up back بگیری؟

(1) E(nter data base). (2) U(sers), or (3) T(ables):

از table یا user یا base data مي خواهي up back بگیری؟

User ی با نام amirsam با یک جدول به نام 1t مفروض است.

حال مي خواهيم از back up user بگيريم. \* همچنين بهتر است همواره از back up user بگيريم.

سواالتي که از ما مي پرسد:

- .1 Export کند table data های آن را؟
	- .2 Export کند grant های آن را؟
	- .1 Compress کند خروجي آن را؟
- .3 User ی که مي خواهي export بگیری ا اعالم کن؟ amirsam
- .3 User بعدی که مي خواهي export بگیری را اعالم کن؟ م ال sys

تا مادامي که پاسخ این سؤال را وارد کنیم مجددا آن را از ما مي پرسد. هنگامي که جواب آن را خالي رد کنیم عمل export گیری انجام مي شود از user های که لیست آنها را وارد کرده ایم.

Export terminated successfully without warning.

بدون هیچ error ی انجام شد.

به مسیر  $\rm D$ :) می رویم. این فایل  $\rm b$ ack up را باید حفظش کنیم.

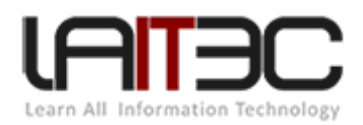

به محیط plus sql برمي گردیم و user را Drop مي کنیم.

Drop user amirsam cascade;

و دوباره user را ایجاد مي کنیم

Create user amirsam identified by my java123;

- حتما user باید ایجاد شود )هنگام
- اگر از data base، بک آپ گرفته بودیم باید فقط data base را ایجاد کنیم.
	- در table باید table ایجاد شود.

حال در همـان محـيط imp را تايـپ مـي کنـيم. Username و password را وارد مـي کنـيم آدرس DMP فايـل را مـي خواهـد کـه وارد مـي کنـيم DMP.sami\:D سپس size buffer را مي پرسد که آن را رها مي کنیم/

```
سؤال اول
```
Ignore create error ………… ? No

Import grants? Yes

Import data table? Yes

? amirsamنامImport user

حال اگر وارد کنیم

Select \* from amirsam.t1

مقادیر آن را مي بینیم

روشي که تا کنون مطرح بود کالسیک exp است و در حال حاضر استفاده نمي شود. این روش، روش مساعدی نیست زیرا کله size buffer ی کله از ملا مي خواهد به صورت static است و در هر شراطي این size buffer باید پایدار بماند.

اگر size buffer را بسیار کوچک کنیم که به کارهای دیگر لطمه وارد نکند.

ممکن است back up گیری زمان طولانی طول بکشد.

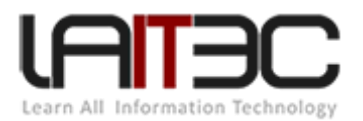

یا اگر آن را بزرگ در نظر بگیریم ممکن است مشکلي پیش بیاید. در زماني که back up مي گیرد تراکنش روی سرور زیاد باشد out of memory مي کند و data base پائين مي آيد. وقتي out of mem ،data base مي شود اولين اتفاقي که مي افتد اين است که out of mem ،data base مي کند که البته در ورژن 1IgR2، stop ، tms lisiner نمي شود.

روش دوم: pomp data

یک. سرعت exp را به سرعت باال برده است زیرا size buffer را در این حالت dynamic مي کند.

به این معنا که ماکزیمم بافر سایز را مي گیرد وقتي فشار روی بافر سایز مي یاد آن را به صورت اتوماتیک هنگام export گیری پائین مي آورد و فشار کله از بین رفت دوباره آن را باال مي برد.

که این روش از log به بعد وجود دارد.

در EXPDP ،cmd را تایپ مي کنیم systemwxe l و pass و pass را java 123 را وارد مي کنیم هیچ سؤالي از ما نمي پرسد و شروع بـه back up گیری مي کند. از current user ی که login کرده است back up مي گیرد. و اتوماتیک مسیر را خودش تعیین مي کند.

این روش دو مشکل اساسي دارد

.1 وقتي base با اون کار مي کنیم از ما هیچ سؤالي نمي پرسد و باید به صورت پارامتریک به آن پاس بدهیم. وقتي این کار را مجددا انجام دهلیم error مي گیریم چون اون Dmp فایل در همان مسیر که خودش تعیین کرده وجود دارد. و مسیر را خود oracle را مشخص مي کند.

روش معکوس آن IMPDP :

IMPDP را در cmd تایپ مي کنیم username را وارد مي کنیم که البته به علت وجود داشتن 1table و amirsam user به ملا error ملي دهلد )یلا از کنار دستورمان مي گذرد و اجراش نمي کند(.

پس اول آن user را drop مي کنیم و مجددا آن را ایجاد مي کنیم )بدون تعریف جدول 1t)

Create user amirsam identified by my java 123;

Create DBA, connect to Amirsam;

سپس تایپ دستور IMPDP را تایپ مي کنیم و تست مي کنیم.

Select \* from amirsam.t1;

که البته در این حالت به user هم نیاز نداریم و مي توانیم آن را هم پاک کنیم.

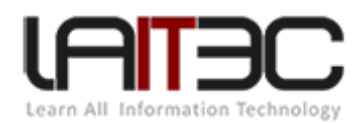

## چیست؟ *Batch file*

Batch file فایلی با پسوند bat است در سیستم عامل های مختلف با پسوندهای مختلف است مثلاً sh (از shell)

در file Batch مي توانیم command هایي بگذاریم.

به درایو C برو صفحه را تمیز کن DIR را به من بده.

C:

CLS

DIR

PUASE

این command ها فرامین سیستم عامل windows است در ایلن سیسلتم عاملل ملا فلرامین را بلا نلام batch ملي شناسلیم. در linux بلا نلام shell command مي شناسیم و )DIR در linux لیست مي شود یعني LS). و طبعا مسیردهي ها در linux متفاوت است.

حاال ما با همین file Batch یک حرکت انجام مي دهیم.

دستور expdp یک سری پارامتر دریافت مي کند.

Expdp %AdminName% / %ADminpass% w % REPOSITORY %

Amirsam : Admin Name

my java 123 : Admin pass

XE : Repository

Schemas= % schema% dump file- $\frac{1}{2}$ % schema%  $\frac{1}{2}$ % date : ~ 4, 2%- %date : ~ 7, 2%- %date: ~ 10, 4% $\frac{1}{2}$ .dmp

این را با تاریخ امروز سیستم جایگزین مي کنیم.

Amirsam : Schema

**نکته**: schemas یکي از دستورات ورود به محیط expdp است که مي توانیم در جلوی آن نام چندین user که قرار است از آنهلا up back گرفتله شلود (مثل Amirsam ،Asghar ، Akbar و ...) را قرار دهیم.

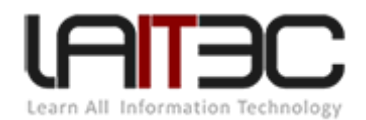

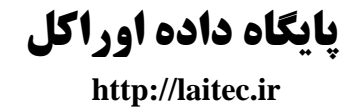

.ماست dmp file آدرس dump file :**نکته**

که ما در اینجا اسم dump file را تاریخ امروز سیستم گذاشتیم که با قرار دادن آن بین \$ ---\$ به وجود مي یاد.

Explorer % ORACLE-HOME-DIRECTORY % \app\oracle\ admin\ % REPOSITORY % \dpdump

یک دستور ویندوزی است که پنجره ای را که مسیر ما در آن است را با فایل با پسوند dpdump را باز مي کند.

و نهایتا pause

معمولاً الان back up را ساعتي نمي گيرند چون با flash back قابل انجام است. و به صورت روزانه به اين روش انجام مي شود.

oracle خودش دارای یک scheduler (زمانبند) است که یک ایراد دارد که اگر sleep .oracle شود آن نیز sleep مي شود پس بهتر است در سـرورهای عظیم هم از زمانبند سیستم عاملي استفاده کنیم.

ویندوز هم خودش دارای یک scheduler است.

Accessories  $\rightarrow$  Task scheduler  $\rightarrow$  Create Basic task  $\rightarrow$  ......

 **: Recycle Bin**

پاک کردن محفظه سطل آشغال.

اشیا بعد از حذف داخل سطل آشغال مي روند.

از اینجا به بعد در فیلم فقط voice واضح بود و تصویر نداشت.

"Form Developer & Report Builder"

نصب Suit Developer( مطرح کردن نکات(

..... دیسک ۱ $\leftrightarrow \text{Next} \leftarrow \text{set up}$  i ام و  $\rightarrow$ 

در سربرگ type installation select گزینه complete را انتخاب مي کنیم. Next

اگر روی سیستم iis نصب کرده باشیم در سربرگ .... server mail outgoing provide آن را وارد مي کنیم. هنگام نصب حتما باید دو مسئله را رعایت کنیم.

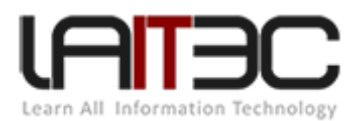

در run تایپ کنیم regedit , language msn را حتما set مي کنیم که مربوط به support language multi مي شود که اگلر دیتلابیس را نصلب ملي کنیم حتما باید فارسي نصب نشود باید آن را روی 1256MSWIN8AR America-American تنظیم مي کنیم. که NLS عربي در آن اسلت و فارسلي را هم support مي کند.

.کند مي set را Code page ،Default language اساس بر Developer suit

Local machine  $\rightarrow$  software  $\rightarrow$  oracle  $\rightarrow$  Developer suite Home 1  $\rightarrow$ 

Nls را روی nls فارسي set مي کنیم.

همچنین پس از نصب suite Developer باید connection آن را به base data برقرار کنیم. به این صورت که پس از نصب start Home suit-Dev  $\leftarrow$  Next Configuration Assistant  $\leftarrow$  oracle- 1

در اینجا می خواهیم به data base معرفی کنیم از کدام data base اسـتفاده کنـیم. (connection روی listener روی پـورت ۱۵۲۱) و انتخـاب گزینــه Reconfigure ← Next ← Local Net Service Name Configuration یا گزینه Add (اگر قـبلاً آن را نصـب نکـرده باشـيم ADD را انتخـاب مـي finish ← … → Test ← ۱۵۲۱ ← local host → پورتکل ) اطلاعات ) اون اسم بانک اطلاعات (بانک اطلاعات ) سرویس (اسم بانک اطلاعات

Developer SQL/Pl : نرم افزاری ویژوال است به جای استفاده از plus sql

در قسمت object All، function ها و tableها و viewها را برایمان مي آورد.

در ان صورت تمام objectهای سیستمی و غیر سیستمی را نشان می دهد ولی اگر بخواهیم تنها object هـای خودمـان را ببینـیم گزینــه my object را انتخاب مي کنیم.

اگر روی هر table ی کلیک راست کنیم به یک سری کارها دسترسي پیدا مي کنیم.

Duery Data

- مي توان به اطالعات جدول دسترسي پیدا کرد.
- Data Edit قابلیت ویرایش اطالعات را هم همین جا به ما مي دهد.
	- مي توانیم در این محیط از object هایمان Export بگیریم.
- مي توانیم ارتباطات بین table ها را با استفاده از Window Diagram مشاهده کنیم.
- در کنار پنجره دکمه ای به نام Query Execute داریم که مي توانیم با زدن آن Query نوشته شده توسط خودمان را اجرا کنیم.

#### **در محیط Builder Report به دو صورت می توانیم طراحی انجام دهیم یا به کمک wizard خودش یا به صورت manual .**

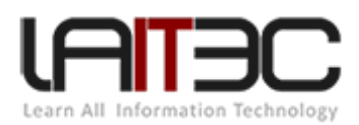

#### **: Report wizard حالت**

- انواع Style به صورت: ماتریسي، گروهي و .... انواع wizard ها
- $\rightarrow$  Data source type  $\rightarrow$   $\rightarrow$  ltools  $\rightarrow$  Report wizard  $\rightarrow$  style , title
- نوشتن Query برای گرفتن اطالعات از دیتابیس و دادن user و pass با استفاده از دکمه connected
	- table فیلدهای کردن filter انتخاب اسم فیلدها برای هر ستون finish template
		- حال در محیط خود builder report اطالعات را به ما نشان مي دهد.
		- در این محیط آیکن به اسم module data داریم که در آن Query هامون را به آن مي دهیم.
- در این محیط آیکن به اسم source web داریم که در آن بخش jsp آن است که آن را generate مي کند.

در قسمت layout چند گزینه داریم config off (همبستگي فیلدها از بین مي رود و از فیلدها را جدا جدا باهاشون کار مي کنـيم. از یـک frame و یـک frame repetition تشکیل شده است فیلدهای تکرار شده در داخل یک

در گزارشي که در حال حاضر مي بينيم ما يک سری از فيلدها را داريم (به طور مثال Emp-ID و Emp Name) و مي خواهيم يک سری دیگر از فيلـدها را نیز برای نشان دادن انتخاب کنیم از گوشه پنجره روی گزینه Query sql کلیک مي کنیم و یک Query جدید در اینجلا اضلافه ملي کنلیم حلال ملي توانیم به کمک یک link( که آیکون آن در نوار ابزار است( ID-job را به ID-job جدول جدید متصل کنیم و گزارش ها را به هم وصل مي کنیم.

- برای استفاده از title مي توانیم از آیکن های frame و frame repetition استفاده مي کنیم.
	- و با کلیک راست روی آن frame repetition در قسمت source گروه را انتخاب مي کنیم.

حال اگر گزارش را run کنیم (دو حالت داریم run paper layout و run web layout یعني خروجي را به صورت paper یا web مي خواهید).

یکي دیگر از خاصیت های module data بر اینکه مي توانیم در select آن By Group داشته باشلیم در سلطح module data ملي تلوانیم یلک سلری کارهای دیگر هم بگذاریم مثلاً بر اساس job ID گزارش را گروه بندی کنیم.